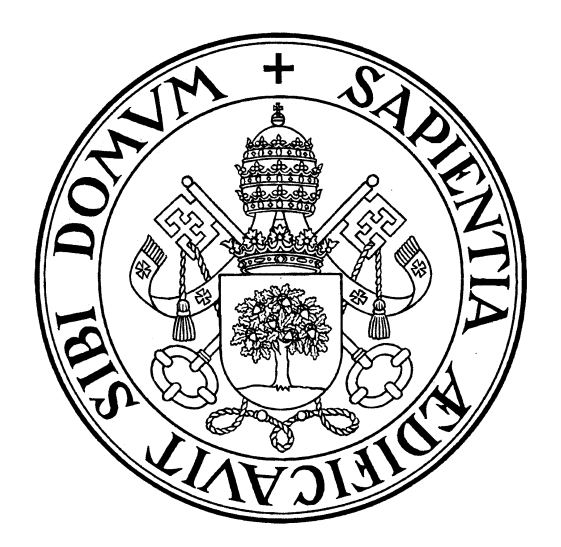

# **GRADO EN COMERCIO**

# **TRABAJO FIN DE GRADO**

# **"OPTIMIZACIÓN DE UNA TIENDA DE COMERCIO ELECTRÓNICO MEDIANTE LA ANALÍTICA WEB (GOOGLE ANALYTICS)"**

**VIRGINIA SANTOS GALVÁN**

**FACULTAD DE COMERCIO**

**VALLADOLID, Junio 2013**

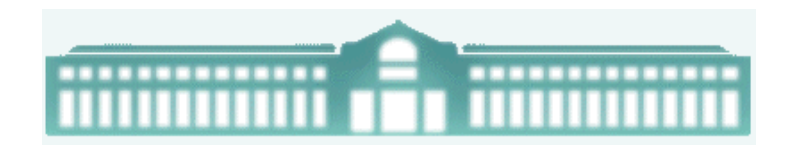

# **UNIVERSIDAD DE VALLADOLID GRADO EN COMERCIO**

CURSO ACADÉMICO 2012/2013

# **TRABAJO FIN DE GRADO**

# **"OPTIMIZACIÓN DE UNA TIENDA DE COMERCIO ELECTRÓNICO MEDIANTE LA ANALÍTICA WEB (GOOGLE ANALYTICS)"**

**Trabajo presentado por:**

VIRGINIA SANTOS GALVÁN

Firma:

**Tutor:**

Óscar M. González Rodríguez

Firma:

## **FACULTAD DE COMERCIO**

**Valladolid, 22 de Junio de 2013**

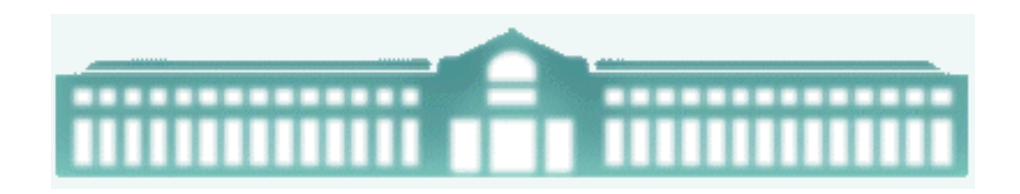

### **Índice**

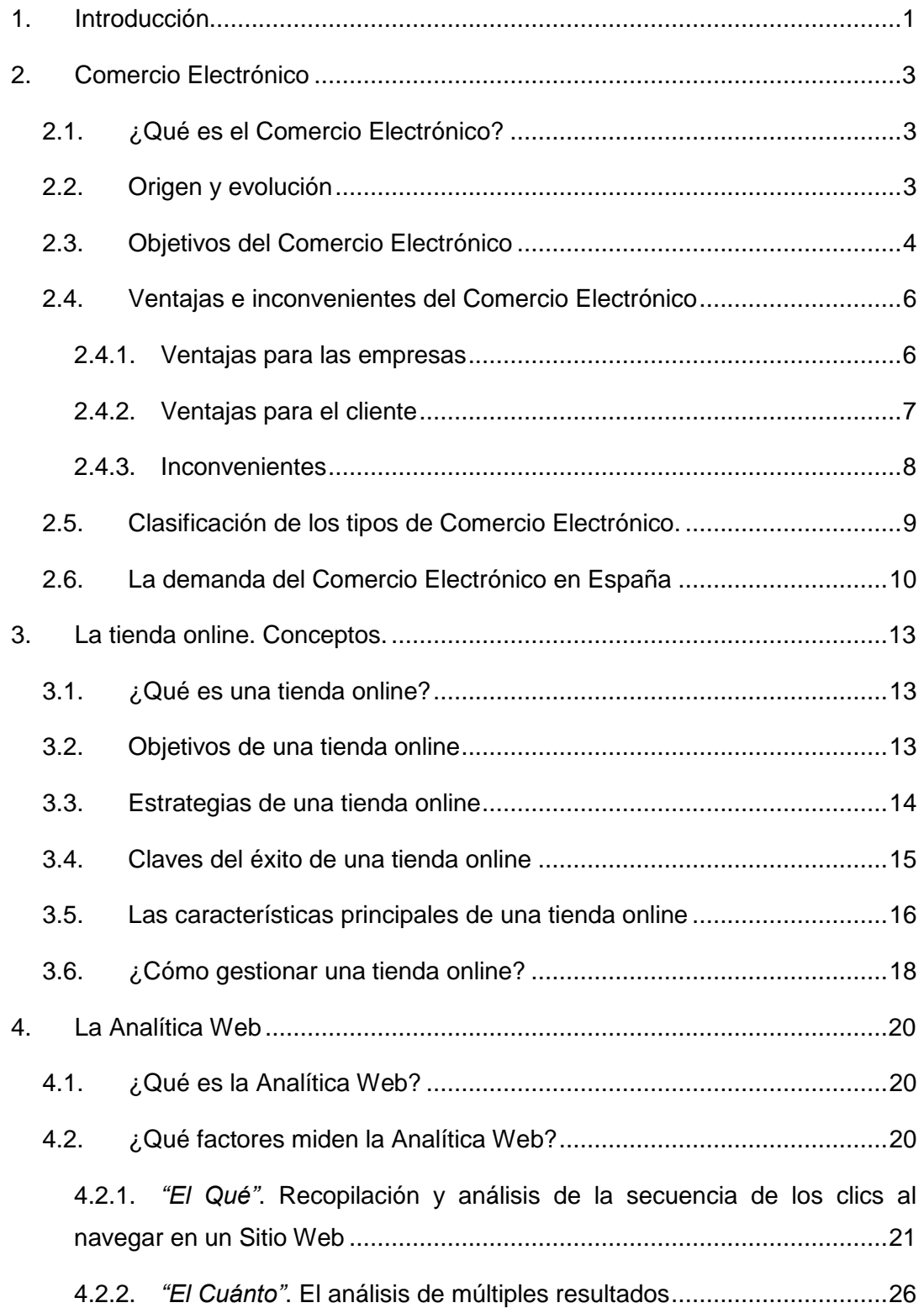

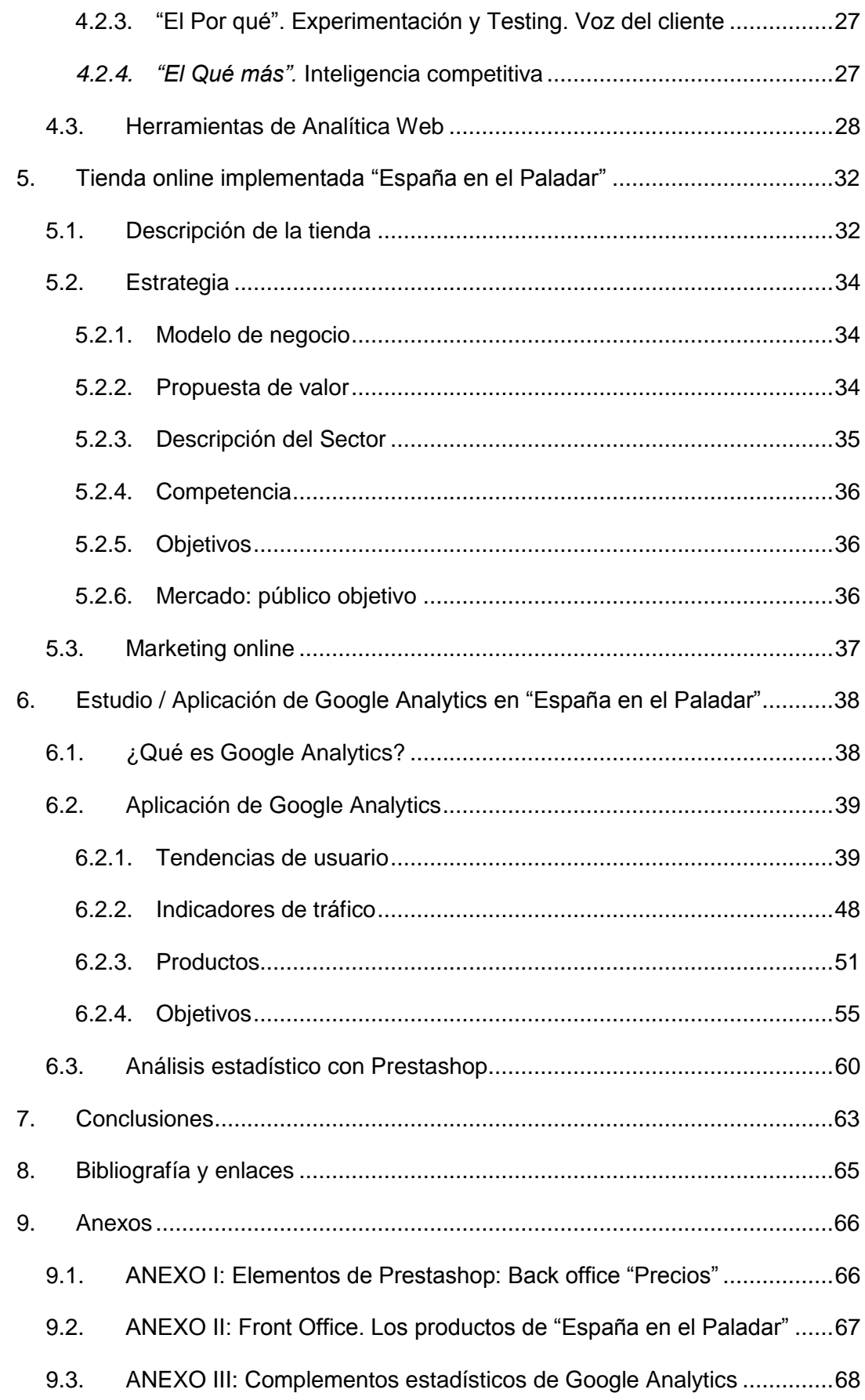

## **Índice de figuras**

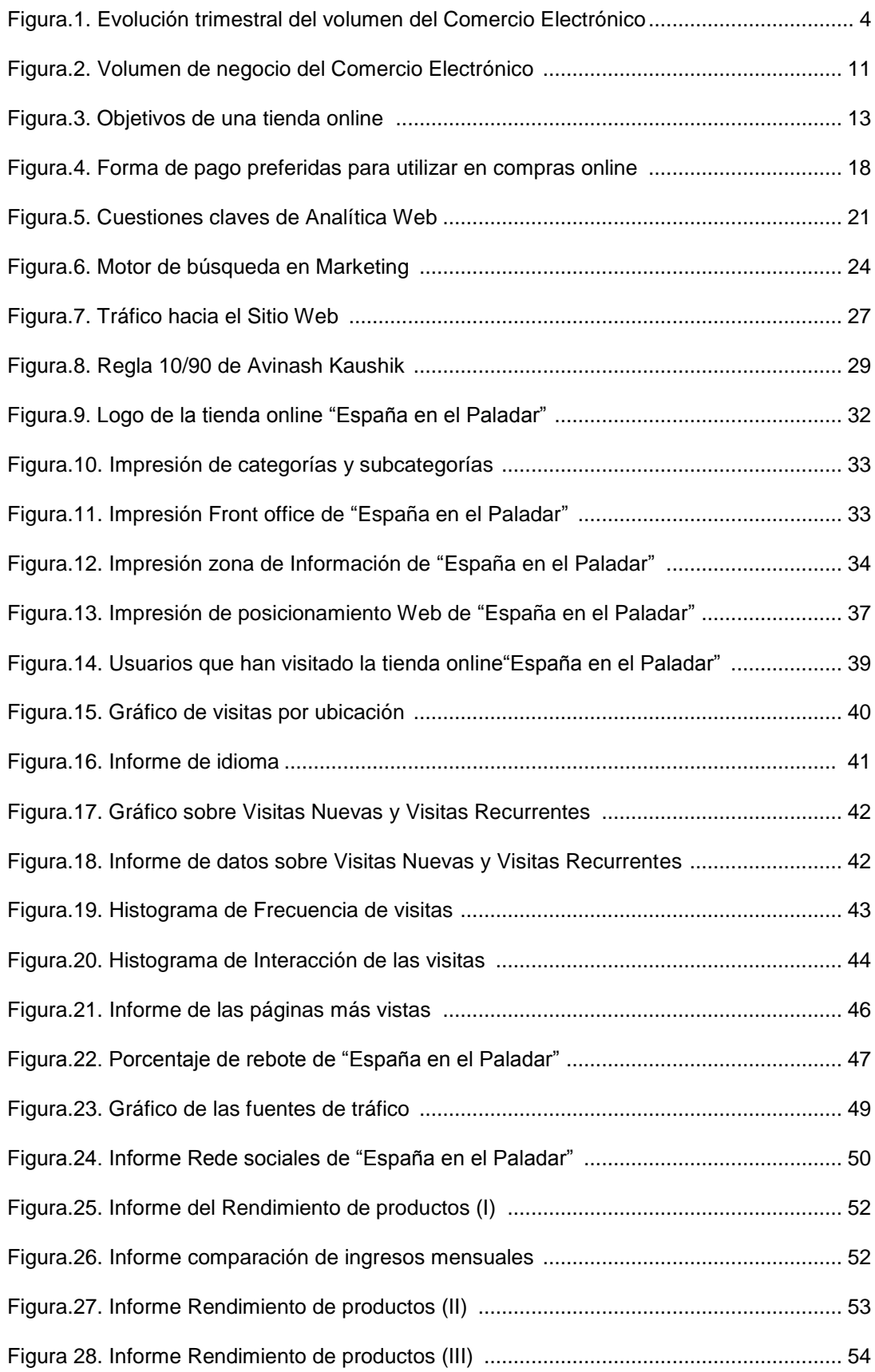

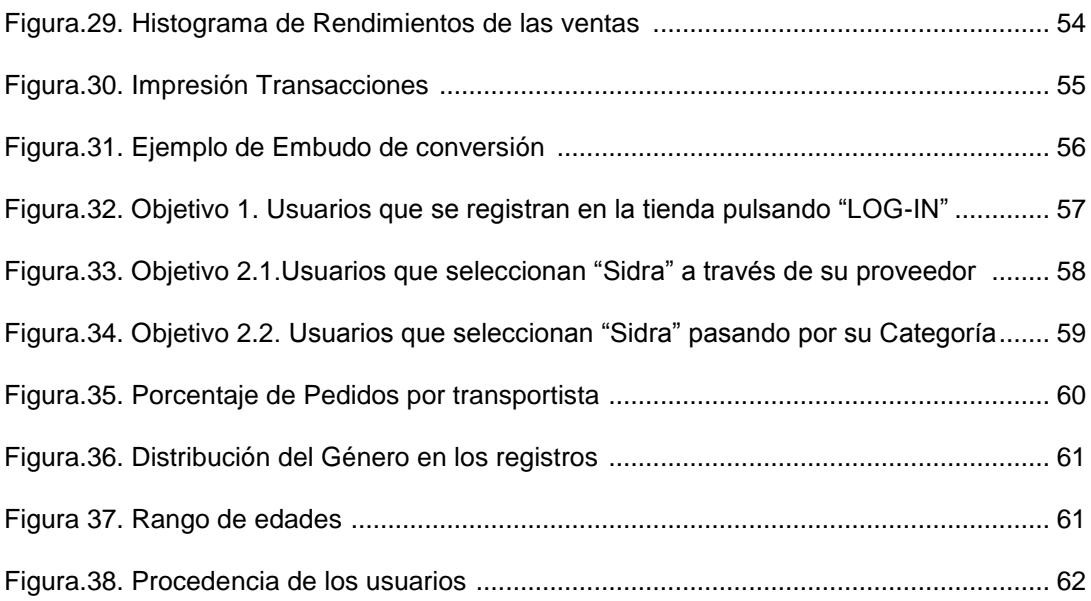

### **Índice de tablas**

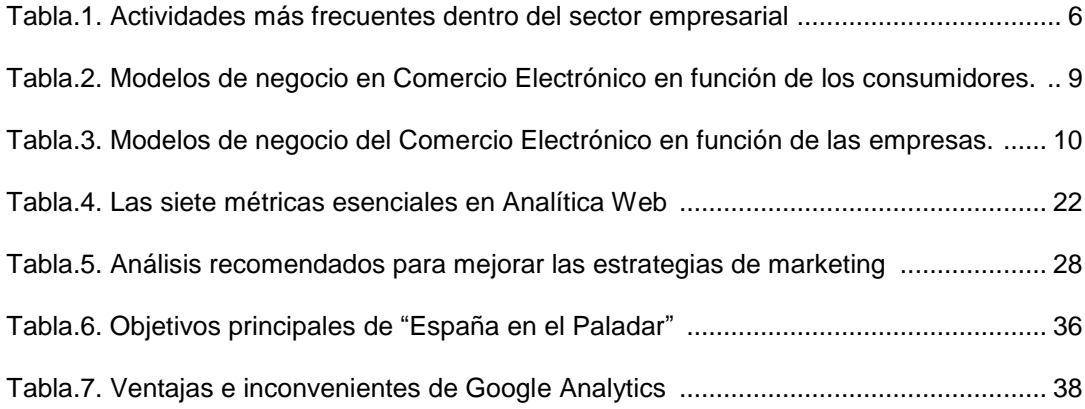

#### **1. INTRODUCCIÓN**

El objetivo de este Trabajo de Fin de Grado (TFG), como trabajo individual que marcan los estudios de Grado de Comercio, es analizar el estudio y la utilización de la información de Google Analytics para la mejora de una tienda en Comercio Electrónico.

La razón de elegir este proyecto es la falta de relación que existe entre consumidor y vendedor en el mercado online. Al desconocer la actuación de los usuarios, el empresario ignora los problemas y errores en su Sitio Web por lo que no sabe el qué, el cómo o el dónde debe actuar para conseguir aumentar las visitas y optimizar los beneficios. Es necesario medir la efectividad de las acciones promocionales o procesos de venta para saber en qué se falla y qué se debe mejorar.

Para ello voy a elaborar un estudio sobre el Comercio Electrónico contando con los conocimientos adquiridos en los estudios de Grado de Comercio y realizando un análisis de los diferentes modelos de negocio electrónico existentes, donde se destaca el  $B2B<sup>1</sup>$  (Bussines to bussines).

Una vez conocido el mundo del Comercio Electrónico, me adentraré en la experiencia de la Analítica Web 2.0 haciendo referencia a distintos autores que analizan los resultados y la ciencia de centrarse en el cliente.

Una de las herramientas más destacadas de la Analítica Web que mejor nos ayuda a estudiar el perfeccionamiento de nuestra tienda online es la proporcionada por Google llamada "Google Analytics". Este mecanismo es ideal para conocer nuestro negocio y cómo hacerlo crecer, ya que mide el éxito de un Sitio Web, los esfuerzos de marketing, y sus productos y servicios. Con ella se puede comenzar a realizar un seguimiento de los usuarios, proporcionando informes fáciles de leer sobre la forma en la que usuarios interactúan en un Sitio Web. Como aplicación práctica analizaré el estudio y utilización de la información de Google Analytics en una tienda online diseñada por mí.

Uno de los aspectos más importantes es saber cómo los clientes acceden a una tienda online, las distintas acciones y clics que hacen en ella o el tiempo que tardan en realizar una compra. Con Google Analytics es posible y de forma gratuita. De esta forma se tiene la capacidad de conocer mejor a los clientes, la cual es una de las mejores ventajas de realizar negocios online. Google Analytics brinda información sobre el quién, el qué, el cuándo, el dónde y el cómo de su sitio web. Además se pueden obtener las primeras estadísticas sólo pocos días después de agregarlo a una tienda online.

 $\overline{a}$ 

 $<sup>1</sup>$  Relación comercial entre empresas.</sup>

Todas las empresas se pueden beneficiar de Google Analytics, desde las grandes empresas globales, hasta las tiendas administradas por una sola persona. Cuanto más se entienda cómo los clientes interactúan en un Sitio Web, más fácil será crear una tienda online que les invite a seguir en ella, realizar una compra o ponerse en contacto con la propia tienda.

Por lo tanto para mejorar un Sitio Web y captar más clientes potenciales con Google Analytics vamos a poder obtener respuestas a preguntas claves como:

- ¿Cuántas personas visitaron mi Sitio Web?
- ¿Cuánto tiempo permanecen en él?
- *i.* A través de qué medios acceden?
- ¿Eran personas del entorno local o de otras partes del mundo?
- ¿Compraron algún producto o realizaron otra acción deseada?
- ¿En qué lugar lo abandonaron y por qué?

#### **Agradecimientos**

Quiero agradecer a varias personas la ayuda que me han prestado en la realización de este Trabajo Fin de Grado. Entre ellas, y en primer lugar, a mi tutor Oscar M. González Rodríguez, por su entusiasmo, interés y ánimos mostrados durante todo el trabajo.

A mis padres, por su apoyo constante, por haberse preocupado siempre por ofrecerme lo mejor enseñándome la importancia del esfuerzo, la dedicación y el aprendizaje, y especialmente por todo su cariño en los momentos más duros. También a mi hermana y a mi abuela que siempre han estado a mi lado en los momentos más importantes para ayudarme y animarme.

A mis amigos y compañeros, en especial María, Emilio y Olga, ya que han sido un apoyo incondicional durante estos años y sin ellos no habría sido posible la realización de este trabajo.

En último lugar a las dos personas más especiales de mi vida. Mi pequeña sobrina Valeria, que ha llegado en el mejor momento de mi vida y ha logrado sacarme del estrés y hacerme ver las cosas importantes de la vida.

Y sobre todo agradecer a Eduardo lo mucho que me ha ayudado y aconsejado durante estos años. Por estar a mi lado en todo momento y por la fuerza que me ha transmitido. Por ser la persona que me inspira y que hace que todo sea posible.

### **2. COMERCIO ELECTRÓNICO**

#### **2.1. ¿Qué es el Comercio Electrónico?**

El Comercio Electrónico, también conocido como E-Commerce, es uno de los sistemas más utilizados hoy en día como planteamiento de negocio para comprar y vender productos o servicios a través de medios electrónicos, fundamentalmente Internet. Se encuentra incluido en el concepto más amplio de servicios de sociedad de la información. Estos servicios son prestados, normalmente a título oneroso, a distancia, por vía electrónica y a petición individual del destinatario. (González, 2011)

#### **2.2. Origen y evolución**

El comercio es una actividad que ha evolucionado a lo largo del tiempo y cuyo significado y fin es siempre el mismo. El significado general de comercio es "actividad del sector terciario que consiste en la transacción que se lleva a cabo con el objetivo de comprar o vender un producto para obtener beneficios". Según su evolución han aparecido diferentes tipos de comercio. (Liberos, Somalo, Gil, García del Poyo y Merino, 2010)

Un tipo de comercio muy destacable en la actualidad es el Comercio Electrónico. Este sistema nació en los años 60 en EEUU, como resultado del desarrollo del intercambio electrónico de datos. A principios de los años 70 aparecieron las primeras relaciones comerciales que utilizaban un ordenador para transmitir datos e intercambiar información, como la trasferencia de órdenes de compra o facturas. De esta manera se experimentaron grandes mejoras en el ámbito de fabricación.

En los años 80, con ayuda de la televisión, surgió la venta por catálogo, también llamada venta directa. Los productos mostraban un mayor realismo al ser exhibidos de forma que se resaltaran sus características.

A mediados de los 90, con la llegada de Internet y el servicio llamado WWW (World Wide Web), el Comercio Electrónico comenzó a referirse principalmente a la venta de bienes y servicios a través de Internet, usando como forma de pago medios electrónicos, como las tarjetas de crédito.

*"OPTIMIZACIÓN DE UNA TIENDA DE COMERCIO ELECTRÓNICO MEDIANTE LA ANALÍTICA WEB (GOOGLE ANALYTICS)" Santos Galván, Virginia Página 3* En el siglo XXI han aumentado la ventas desde el Comercio Electrónico, fomentando el nacimiento de nuevas empresas como eBay o Privalia entre otras., o incluso por compañías tradicionalmente de comercio presencial que en los últimos años han convertido su tienda online en una línea de negocio de gran importancia, como el Grupo Inditex. De hecho en España, ha vuelto a batir récords durante el año 2012. Según

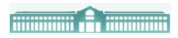

"La Comisión del Mercado de las Telecomunicaciones" se alcanzó un volumen total de facturación en el segundo trimestre de este año de 2.640,8 millones de euros, lo cual ha supuesto un 13,7% más que en el mismo periodo del año 2011, dando lugar a un nuevo máximo histórico.

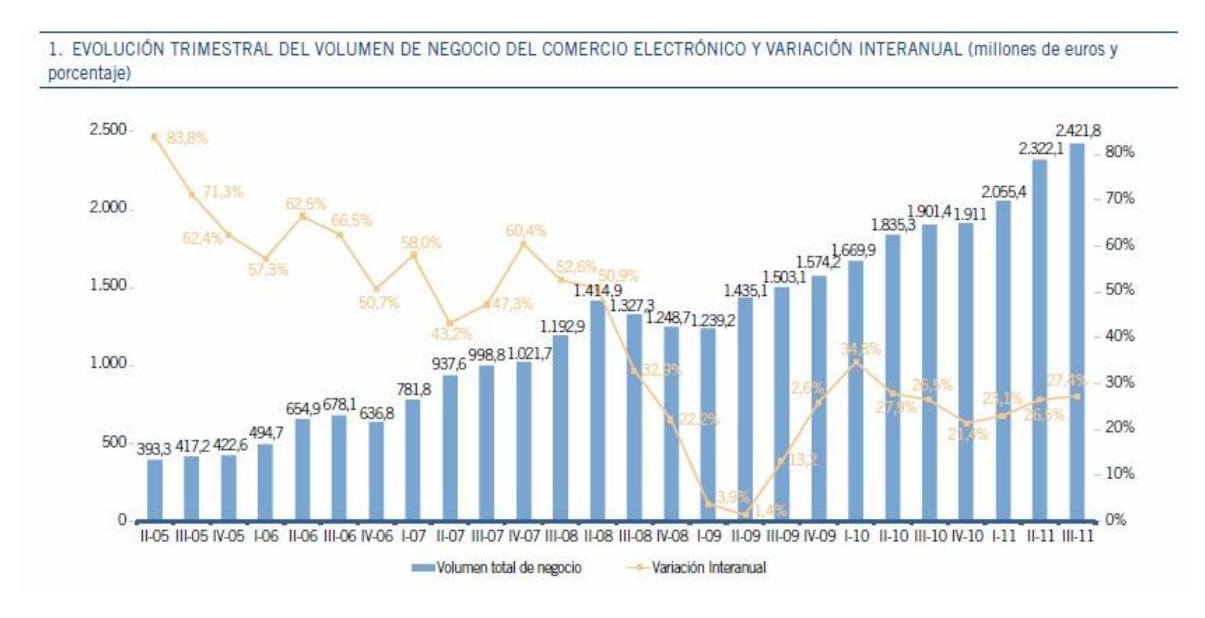

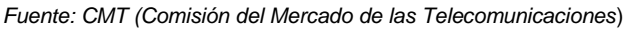

### *Figura.1. Evolución trimestral del volumen del Comercio Electrónico (millones de € y porcentaje)*

Actualmente, el comercio ha evolucionado de tal forma que no es suficiente con tener un Sitio Web: se necesita tener un sistema de compras y pagos en línea, una estrategia de Comercio Electrónico, un sitio donde se actualice constantemente, dado que la presencia de internet ya no es un sitio estático. Es un conjunto de aplicaciones que se ofrecen a nuestro cliente final, facilitándole la compra/venta, envío/recepción ya sea una empresa o particular.

#### **2.3. Objetivos del Comercio Electrónico**

El Comercio Electrónico es una gran opción para crear valor de empresa. Además de aportar una imagen positiva, brinda una serie de ventajas a los clientes que permiten que estén siempre en contacto con la empresa. Por lo tanto, el principal objetivo del mismo es crear valor a los clientes. Esto se consigue de distintas formas:

 **Aumentando los márgenes de negocio**. Para alcanzar este objetivo es necesario disminuir los costes y aumentar los beneficios de producción. Este objetivo se puede conseguir situándose en nuevos mercados, mejorando la calidad de los productos o servicios y aumentando la lealtad de los clientes.

**Allingville Communication** 

- **Aumentando la motivación del personal**. Hacer estudios previos de mercado para analizar a qué tipo de cliente ofrece sus productos y servicios. Determinar qué es lo que realmente necesita, ofreciendo calidad, servicio y confiabilidad.
- **Satisfaciendo al cliente**. Para lograr complacer al cliente hay que encontrar una serie de estrategias que les atraigan, como bajada de precios o una atención más personalizada donde se les ofrezca aquellos productos que mejor satisfagan sus necesidades.
- **Satisfaciendo a los proveedores**. Al crear nuevos canales de comunicación aportará familiaridad al negocio, nuevos recursos que beneficiarán a ambas partes y mayor capacidad de reacción y anticipación.

Dentro del sector empresarial, el Comercio Electrónico tiene la ventaja de poderse aplicar en cualquier ámbito: compras, finanzas, industria, legislación, salud, transporte o recaudación de impuestos. Debido a su amplia variedad de aplicación, muchas empresas lo han empezado a utilizar para sus actividades empresariales ya que les aporta una serie de oportunidades y un ahorro de tiempo.

A continuación se establece el conjunto de actividades más frecuentes que se dan dentro del sector empresarial.

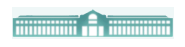

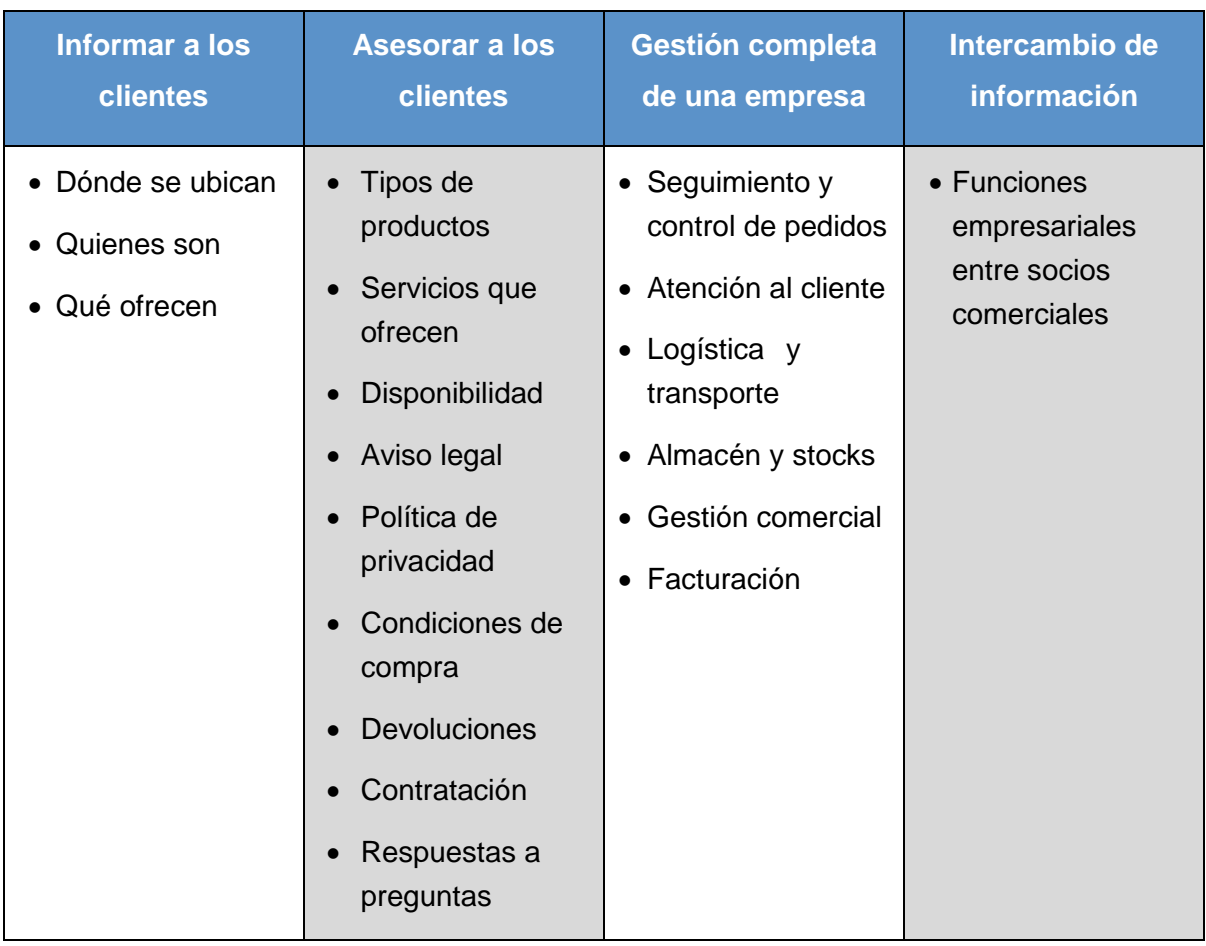

*Fuente: Elaboración propia*

#### *Tabla.1. Actividades más frecuentes dentro del sector empresarial*

#### **2.4. Ventajas e inconvenientes del Comercio Electrónico**

#### **2.4.1. Ventajas para las empresas**

Las más importantes son:

- **Mejora en la distribución.** La web ofrece a las empresas un canal de distribución donde reducen la necesidad de los intermediarios. Los costes de distribución o ventas tienden a cero, dado que compradores y vendedores se ponen directamente en contacto. Esto permite una comunicación casi instantánea, reduciendo el tiempo para cerrar una venta.
- **Comunicaciones comerciales por vía electrónica**. La mayor parte de las empresas utilizan la Web para informar a los consumidores y a otras

*"OPTIMIZACIÓN DE UNA TIENDA DE COMERCIO ELECTRÓNICO MEDIANTE LA ANALÍTICA WEB (GOOGLE ANALYTICS)"*

empresas de sus productos o servicios. Además, permite crear una relación comercial más estrecha, dado que la web está disponible las 24 horas del día, ofreciendo información y atención técnica que ayuda a que las empresas puedan fidelizarse con sus clientes a través de protocolos o estrategias de comunicación efectivas que le permitan al cliente plantear sus inquietudes.

- **Beneficios comerciales.** El uso de la Web en la empresa también proporciona beneficios como:
	- o Reduce errores y el tiempo en su resolución.
	- o Reduce costes en los riesgos de los pagos y en envíos postales o eléctricos.
	- o Reduce tiempo en la transacción de compra/ venta.
	- o Mejora la manera de hacer negocios, haciendo sus relaciones más provechosas y eficientes.
	- o Evita la utilización de grandes instalaciones y de gran número de personal para atenderlos.
	- o No se cuenta con almacén (cero inventarios, cero inversiones).
	- o Ayuda a diseñar una estrategia de relaciones con sus clientes y proveedores, especialmente a nivel internacional.
	- o Proveer nuevas maneras para encontrar y servir a los clientes.
	- o Hacer más sencilla la labor de negocios con sus clientes.

#### **2.4.2. Ventajas para el cliente**

El Comercio Electrónico, además de proporcionar ventajas a la empresa, también proporciona una serie de ventajas al cliente, pudiendo adquirir un producto o servicio de manera fácil, cómoda y segura:

- **Comodidad, agilidad y rapidez.** La posibilidad de acceder a los productos desde cualquier lugar supone evitarse los desplazamientos y problemas de horarios, ya que la Web está disponible las 24 horas del día, los 365 días del año.
- **Permite la comparación de mercados y el acceso a mayor información:** La web, al proporcionar más diversidad de información, permite a los clientes poder comparar y seleccionar los productos o

*"OPTIMIZACIÓN DE UNA TIENDA DE COMERCIO ELECTRÓNICO MEDIANTE LA ANALÍTICA WEB (GOOGLE ANALYTICS)"*

servicios que mejor satisfagan sus necesidades y se adecúen mejor económicamente. Además, existe la posibilidad de conocer la opinión de otros consumidores a través de foros o blogs, que permite al cliente desechar productos o servicios impopulares.

 **Abarata los costes y los precios.** Al realizarse la venta de forma directa, se evita la existencia de intermediarios, lo cual supone el ahorro de costes indirectos que pueden repercutir en el precio final del producto. Además, la competitividad entre mercados hace que los productos o servicios sean más baratos**.**

#### **2.4.3. Inconvenientes**

Evidentemente, a pesar de las ventajas, también existen algunos inconvenientes. A continuación se enumeran los más importantes.

- **Competencia:** en función del tipo de sector en el que se encuentre la tienda electrónica, puede tener mayor competencia que una tienda física.
- **Ausencia de contacto físico con el producto:** el cliente puede mostrar inseguridad ante el producto al no poder verlo ni tocarlo directamente antes de su compra.
- **Pago por internet:** a pesar de que la compra en Comercio Electrónico es tan segura como una tienda física (siempre que se tomen las medidas adecuadas), hay usuarios que se muestran reacios, debido principalmente a su la falta de información. Este tipo de usuario desconfía a la hora de proporcionar sus datos personales o en la forma de pago con tarjeta.
- **El Desconocimiento:** para que una tienda electrónica tenga éxito es necesario contar con un grupo de personas que tengan elevados conocimientos y estén profesionalmente cualificados. Es necesario un trabajo constante, un constante mantenimiento y mejorar el posicionamiento de la página dentro de la Web.

#### **2.5. Clasificación de los tipos de Comercio Electrónico.**

En función de los agentes que intervienen se diferencian distintos modelos.

A continuación se van a presentar dos tablas diferenciando los modelos de negocio en función de los consumidores y en función de las empresas. (Liberos, Somalo, Gil, García del Poyo y Merino, 2010)

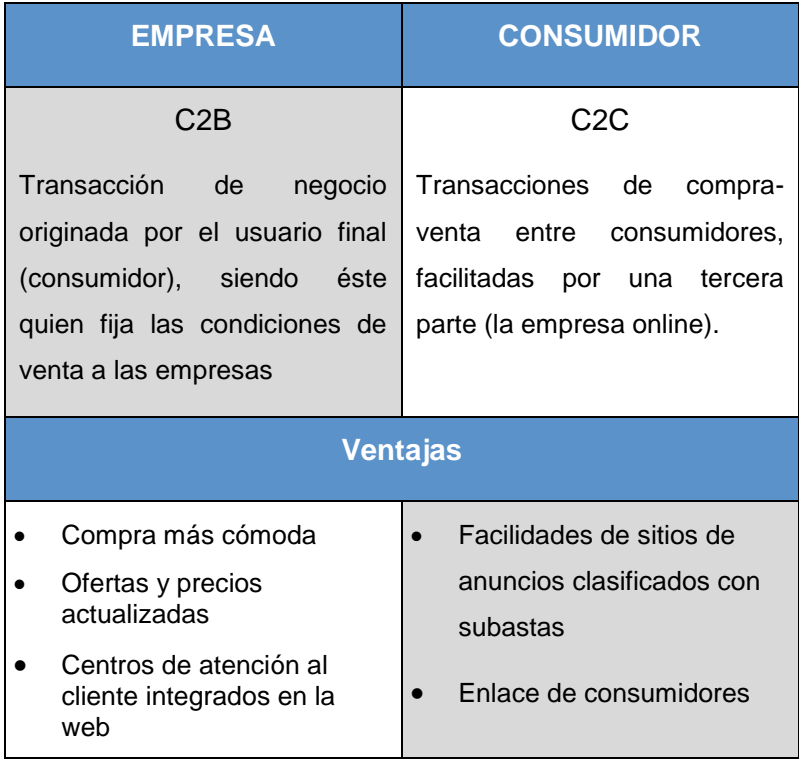

*Fuente: Elaboración propia*

*Tabla.2. Modelos de negocio en Comercio Electrónico en función de los consumidores*

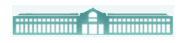

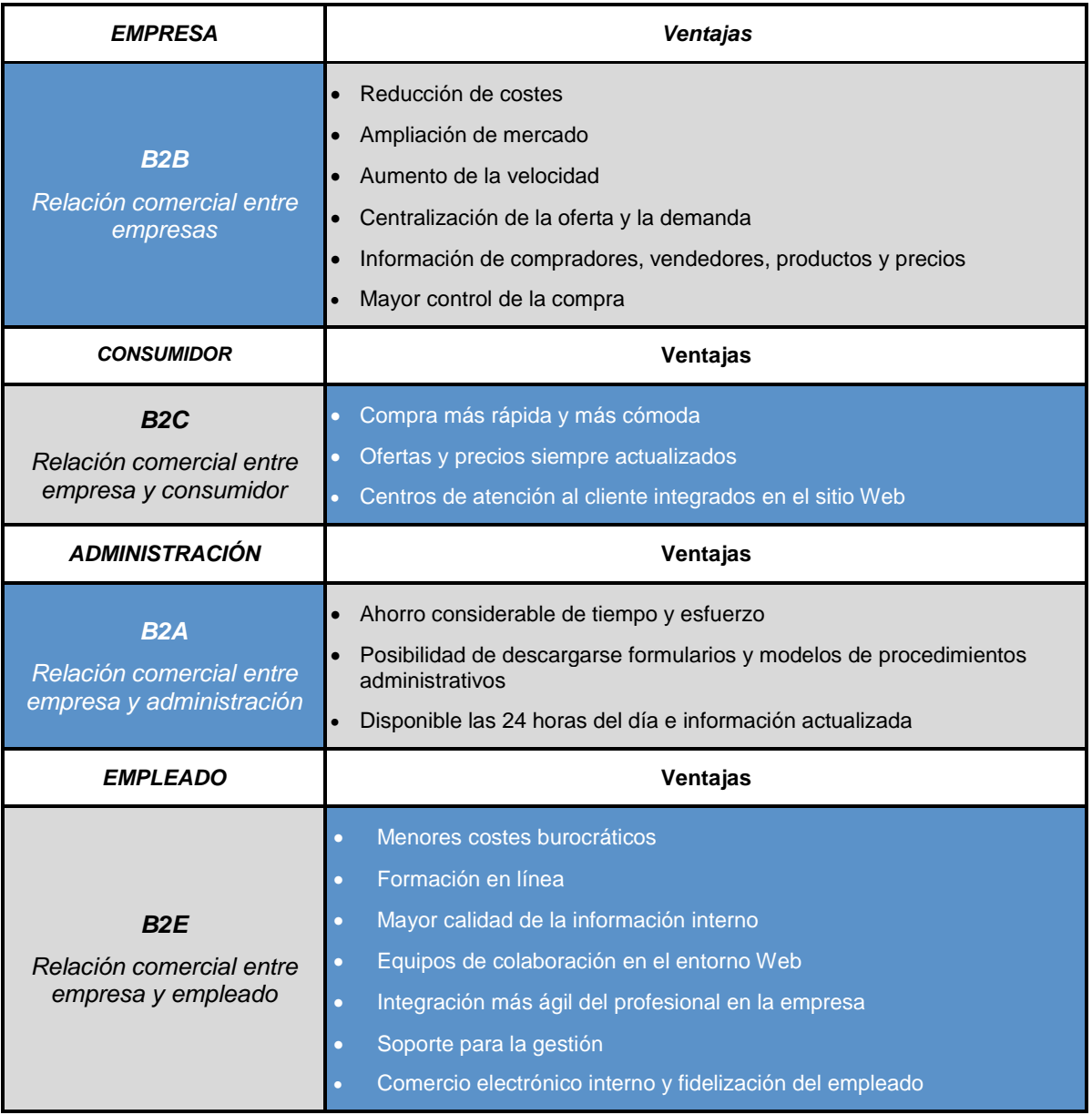

*Fuente: Elaboración propia*

*Tabla.3. Modelos de negocio del Comercio Electrónico en función de las empresas*

#### **2.6. La demanda del Comercio Electrónico en España**

La compra online es la tercera actividad favorita del internauta español. Se confirma un incremento anual igualmente acelerado del Comercio Electrónico B2C en España en los últimos años. (Urueña, Valdecasa, Ballestero, Antón, Castro, 2012)

La estimación de la cifra de negocio que supone el Comercio Electrónico en 2011 es la resultante de calcular tres variables: internautas, número total de compradores online y gasto anual medio por internauta comprador.

**Allingwith C. Thomas Division** 

En comparación con otros países, en España se compra poco y se gasta aún menos en compras online. Destacan las transacciones que se realiza desde España al extranjero, siendo Europa el área más popular.

En el siguiente gráfico se muestra el Volumen de negocio del Comercio Electrónico.

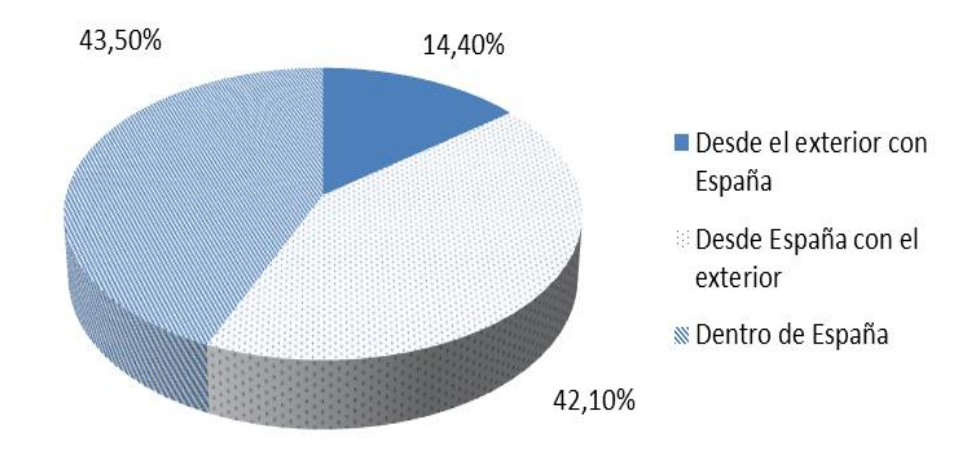

*Fuente: Comercio Electrónico y Sociedad de la comunicación*

#### *Figura.2. Volumen de negocio del Comercio Electrónico*

Los motivos principales de por qué existe tan poca demanda en España son por los siguientes:

- Menor volumen de la industria de venta directa.
- A pesar de contar con tiempo, el internauta más experto carece de recursos económicos.
- Temor al sistema de distribución: mensajería, logística de entrega, sistemas de pago y seguridad.
- Evolución de los nuevos e-consumidores. Los nuevos internautas han dedicado su tiempo a explorar otras posibilidades de la red.
- Introducción y división del comercio tradicional, en particular del centro de la ciudad.
- Reducida penetración del PC: menos del 40% de los españoles acceden a un ordenador.
- Climatología y horarios de trabajo.

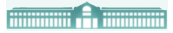

- Descendiente penetración del marketing directo en España.
- Insuficientes ofertas.
- **Escasos sistemas de CRM<sup>2</sup> (Customer Relationship Management), lo cual** conduce a una peor atención hacia los clientes.

El idioma es una barrera comercial, ya que hablar sólo español nos impide crecer como empresa y ganar a la competencia.

*"OPTIMIZACIÓN DE UNA TIENDA DE COMERCIO ELECTRÓNICO MEDIANTE LA ANALÍTICA WEB (GOOGLE ANALYTICS)"*

 $\overline{a}$  $2$  Movimiento inevitable e inexorable que representa la forma en la cual los clientes desean que les sirvan ya que ofrece una forma más eficaz y eficiente de hacer negocios.

#### **3. LA TIENDA ONLINE. CONCEPTOS.**

#### **3.1. ¿Qué es una tienda online?**

El Comercio Electrónico establece una buena oportunidad tanto para las empresas que comercializan productos nuevos, específicos para venta online, como para empresas tradicionales que desean abrir un canal de comercialización.

Una tienda online es una página Web cuyo fin es trasladar la operativa comercial a Internet para publicar productos y vender a través de la misma. El coste de puesta en marcha de una tienda online es mucho menor si la comparamos con la puesta en marcha de una tienda física. Una tienda online aporta un gran escaparate al alcance de todos, ya que cualquier persona con acceso a Internet puede ser un cliente potencial. En el caso de tiendas ya consolidadas, la tienda online aportará imagen de marca.

#### **3.2. Objetivos de una tienda online**

Tras profundos estudios de la  $ONTSI<sup>3</sup>$  es fundamental tener claros los objetivos antes de iniciar un proyecto de tienda online. Deben de ser ambiciosos pero al mismo tiempo asumibles, alcanzables y medibles.

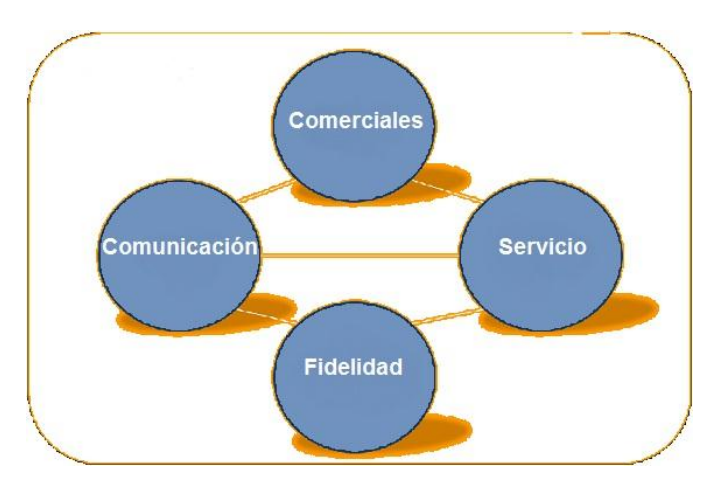

En la Figura.3 se representan los objetivos de una tienda online.

*Fuente: Estudios de ONTSI* 

*Figura.3. Objetivos de una tienda online*

*"OPTIMIZACIÓN DE UNA TIENDA DE COMERCIO ELECTRÓNICO MEDIANTE LA ANALÍTICA WEB (GOOGLE ANALYTICS)"*

 $\overline{a}$ <sup>3</sup> Observatorio Nacional de las Telecomunicaciones y de la Sociedad de la Información

- **Comerciales**. La principal meta que se persigue es vender. Para ello se tienen que medir las ventas, el tráfico de calidad y la fidelidad de los clientes. Si no se cumple, se debe cambiar de estrategias.
- **Servicio**. Es primordial conocer si los clientes encuentran lo que buscan, si es lo que esperaban del Sitio Web o si encuentran lo que buscaban exactamente.
- **Fidelidad**. Cuando los usuarios se suscriben o se registran en una tienda online, es signo de fidelidad. Conocer los contenidos que más interesan y atraen a nuevos usuarios es importante para poder aumentar la tasa de fidelidad.
- **Comunicación**. Es necesario mantener la comunicación con nuestra red de contactos. Se debe comprobar cuántos leads<sup>4</sup> se consiguen cada cierto tiempo, para poder calcular su coste.

#### **3.3. Estrategias de una tienda online**

Para poder desarrollar una tienda online, se debe contar con una serie de estrategias que garanticen el logro de los objetivos. Estas son:

#### Descripción del modelo de negocio y del tipo de sector

Esta es una de las estrategias principales. Se debe saber si los productos o servicios son susceptibles de ser comprados por internet por un usuario a través de algún método de pago. Además debe tenerse en cuenta que hay productos o servicios que no son susceptibles de este tipo de compra (por lo menos hasta que no se tenga un conocimiento de ello).

La primera decisión a tomar es sobre el modelo de tienda online y el tipo de sector (alimentos, electrónica,…). Su modelo de promoción consiste en ofrecer contenidos relevantes para el usuario (información de la empresa, productos y servicios, noticias, servicio postventa, servicio técnico, promociones,…), lo cual llamará la atención del mismo.

 $\overline{a}$ <sup>4</sup> Personas que han facilitado sus datos de contacto a través del formulario de una "landing" page o página de aterrizaje.

#### Competencia

Para sacar el mayor rendimiento de una tienda online, es imprescindible analizar la competencia. Para ello es necesario estudiar su posicionamiento en los buscadores y las palabras claves que utilizan. En cuanto a los precios, se debe visitar sus tiendas online y comparar precios. También es aconsejable averiguar qué tipo de promociones realizan, en qué redes sociales se mueven y cuál es su atención y trato personal a clientes.

#### Público objetivo

Es fundamental tener claro a qué perfil de usuario van dirigidos todos los productos, servicios o aplicaciones que se ofrecen en una tienda online. No es lo mismo una tienda dirigida a un público joven que a personas de más edad. Tampoco es lo mismo un Comercio Electrónico entre empresas que uno dirigido a clientes finales.

Una empresa puede tener distintas necesidades en función de los objetivos que tenga marcados para cada usuario (cliente final, distribuidor, administraciones e instituciones, nacionales, extranjeros, etc...), por lo que se debe diseñar una estructura y unas funcionalidades distintas para cada perfil mediante áreas diferenciadas o incluso restringidas, en función de los contenidos que se ofrezcan a cada uno de ellos.

Independientemente de las acciones que se lleven a cabo para llegar al público objetivo, lo ideal es formular un único mensaje o propuesta única para cada uno de ellos, de tal forma que cada uno tenga claro el por qué tiene que depositar su confianza en una tienda online y comprar, en vez de a cualquier otro competidor. Esto se consigue ofreciendo algo que aporte más valor al usuario frente a cualquier producto de la competencia. Como ocurre en la mayoría de los casos, si se ofrece un servicio muy especializado, la probabilidad de tener éxito con el

#### **3.4. Claves del éxito de una tienda online**

Una vez conocido el gran número de competidores que se encuentran en Internet, según el Libro Blanco de Comercio Electrónico es necesario contar con una serie de claves de éxito que ayuden a destacar una tienda online de la competencia.(Libro Blanco de Comercio Electrónico,2013)

El éxito de una tienda online depende de muchos factores. Algunos de ellos son similares a los que están relacionados con las tiendas tradicionales y con cualquier canal de venta (calidad del producto, relación calidad precio, atención al cliente, logística, marca,…). Otros factores son inherentes al medio y pueden marcar la diferencia:

#### Diseño y usabilidad

El diseño y la usabilidad convierten a los usuarios en clientes que se sienten atraídos a la página por ser fácil de usar, amigable, clara, intuitiva y de fácil aprendizaje. Es muy importante la imagen look&feel<sup>5</sup> de una tienda online. No hace falta impresionar con animaciones y gráficos espectaculares, pero sí es importante ofrecer una imagen corporativa de seriedad y profesionalidad para generar confianza. Una tienda online debe ser atractiva para el usuario pero sobretodo ha de ser útil. No se debe abusar de determinados aspectos de diseño que pueden ser contraproducentes a la hora de facilitar la venta y deben evitar letras demasiado pequeñas y combinaciones de colores que dificulten la visión.

#### Información

La información debe permanecer a la vista. Es necesario facilitar los datos de la empresa y la forma de contactar, ya que mostrar todos los datos de la empresa junto a su política de atención al cliente transmite mayor confianza al cliente. Guiar al usuario es fundamental para que comprar le resulte fácil y rápido. El proceso de compra ha de ser intuitivo, teniendo visibles las opciones de la tienda online.

#### Legalidad

La tienda virtual tiene que cumplir con los requisitos legales en cuanto a protección de datos personales e identificación del propietario. El cliente tiene que saber con qué empresa está tratando. De nuevo el objetivo es generar confianza.

#### Plan de marketing

El mercado potencial puede ser muy grande, pero en Internet hay millones de páginas. La tienda tiene que darse a conocer utilizando los medios que sean necesarios, dependiendo del público objetivo, del segmento de mercado al que se quiere acceder.

#### **3.5. Las características principales de una tienda online**

A continuación se enumeran las características principales de una tienda online. El servidor web

Es elemental para dirigir el proyecto de comercio online elegir una adecuada plataforma tecnológica para establecer una tienda virtual y adaptarla según los cambios que vayan surgiendo.

 5 Término inglés cuyo significado es ver y sentir, hace referencia al diseño y la funcionalidad de una empresa en Internet.

#### El escaparate (Front office)

La tienda online que se muestre a los visitantes es el escaparate y las estanterías de los productos deben ser acordes con la imagen que se pretenda dar al negocio. El empleo de los colores y los elementos gráficos pueden convertir la experiencia de compra del cliente en algo agradable que desee repetir y recomendar a otras personas.

#### Los productos

El motivo principal de toda tienda online debe ser la presentación de producto; realmente el usuario viene a ver el producto, no a ver lo bien hecha que está la tienda online. Esto se consigue con fotografías reales y con una buena descripción del producto.

#### El proceso de compra

Al visitante le tiene que resultar fácil acceder al proceso de compra realizando el menor número de pasos posible. Debe estar guiado de forma directa a través de la información que le proporciona dicha tienda. El registro ha de ser opcional.

#### El carrito de compra

Es un patrón adicional que ayuda al cliente en el proceso de compra. Es visible desde todas las páginas, permite añadir, eliminar o modificar los productos en cualquier momento de la navegación. Marca las referencias y cantidades compradas, los gastos de envío, impuestos aplicables e importe total del pedido.

#### Los medios de pago

Es el aspecto más crítico del proceso de compra. Las políticas de seguridad y de confidencialidad de los datos y transacciones de los clientes deben estar claras. El cobro por tarjeta de crédito es el medio principal de transacción en la mayoría de las tiendas online, pero además se deben ofrecer otras posibilidades de pago: contra reembolso, transferencia bancaria, domiciliación bancaria, PayPal, Allopass o Google checkout.

En la Figura.4 se muestran los porcentajes de las diferentes formas de pago usadas en las compras online.

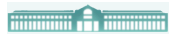

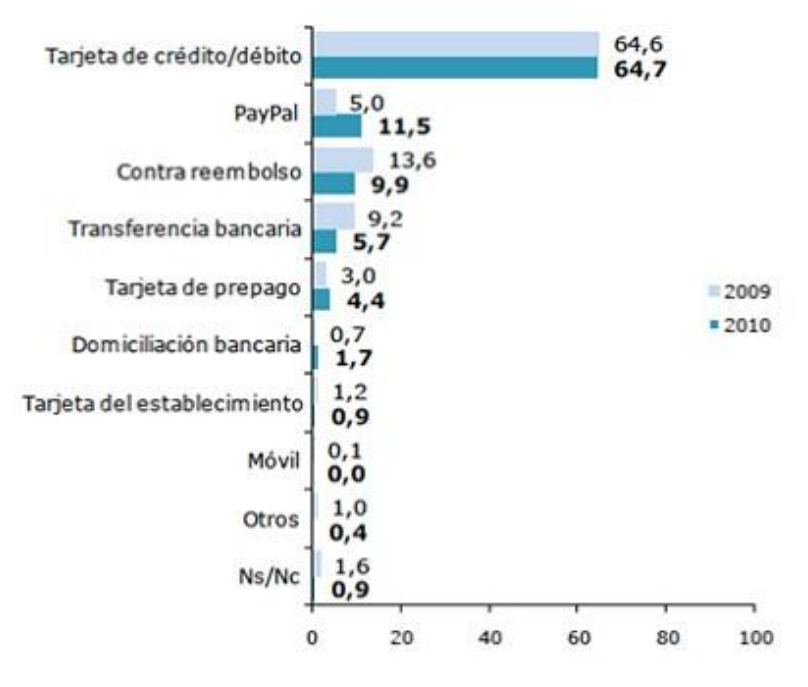

*Fuente: Libro Blanco de Comercio Electrónico*

*Figura.4. Forma de pago preferidas para utilizar en compras online*

#### La entrega del material

La plataforma seleccionada debe permitir realizar la gestión completa de una tienda online. Se debe permitir el seguimiento y control de pedidos, informando al cliente de cómo y cuándo se realizará la entrega de su compra.

#### **3.6. ¿Cómo gestionar una tienda online?**

Gestionar una tienda online es una tarea complicada debido a la gran desconfianza que transmite a los usuarios, por ello sea ha de cumplir con una serie de requisitos que transmitan confianza. (Liberos, Somalo, Gil, García del Poyo y Merino, 2013)

#### Opciones de pago

Debido a la desconfianza que produce el pagar con tarjeta de crédito en Internet, es recomendable dar varias opciones de pago como es el caso de Paypal o contra reembolso, ya que este sistema permite pagar al usuario una vez que recibe el producto.

#### Servicio

Contar con personal adecuado para atender al usuario en el día a día, ya sea por teléfono, email, chat, Twitter o Facebook.

#### Formularios cortos

Pedir el mínimo de datos necesarios al usuario, ya que en el caso de pedir muchos datos personales puede generar desconfianza.

#### Política de devoluciones

Es información corporativa que debe estar reflejada en la tienda online, explicando condiciones de compra, garantías y devoluciones.

#### Renovar el diseño del Sitio Web con cierta frecuencia

Es bueno que los visitantes vean que la tienda cambia según la temporada y demostrar que se trabaja en ella. En el caso de productos caros, el diseño es la mejor arma de atracción, ya que genera confianza.

#### **Newsletter**

Es una de las fórmulas más efectivas para mantener la comunicación con los clientes. Con ello podemos realizar información corporativa, informes, datos del sector o incluso anunciar el lanzamiento de nuevos productos.

#### Gastos de envío

La información de los gastos de envío debe ser clara ya que el usuario debe conocer exactamente lo que tiene que pagar por el envío y transporte del producto.

#### Cuidar el SEO

Averiguar los términos usados por los clientes para describir los productos de la tienda y asegurarse de que esos términos se utilizan en los nombres de los productos, las descripciones y otros lugares claves.

#### **4. LA ANALÍTICA WEB**

 $\overline{a}$ 

#### **4.1. ¿Qué es la Analítica Web?**

El concepto de Analítica Web tiene varias definiciones. Dentro de las más completas y que mejor explican este concepto se encuentra la definición que da la Asociación Española de Analítica Web, que la define como "la recopilación, medición, evaluación y explicación racional de los datos obtenidos de Internet, con el propósito de entender y optimizar el uso de la página Web de la organización". Otra definición es la de Avinash Kaushik, autor del libro Analítica Web 2.0, que la define como "el análisis de datos cuantitativos y cualitativos de su sitio web y de la competencia para impulsar una mejora continua de la experiencia online que tienen tanto sus clientes habituales como los potenciales y que se traduce en unos resultados esperados (online y offline)" (Kaushik, 2010, p.24)

De ambas definiciones, se extraen los puntos más importantes que definen lo que significa analítica web: la recopilación y análisis de datos, y la extracción de conclusiones.

#### **4.2. ¿Qué factores miden la Analítica Web?**

Esta pregunta es fundamental antes de analizar los datos que se generan tras las interacciones de los usuarios con una empresa. Una vez determinados los factores, podrá realizarse el análisis.

Hasta ahora para saber si el negocio tenía éxito resultaba sencillo, ya que cuanto más se vendía, más se ganaba. Actualmente es exactamente igual, pero con una excepción: las empresas necesitan ser reconocidas, ya que eso hace que se venda más aún. Esto conduce a la Analítica Web.

Según Avinash Kaushik este sistema ha cambiado a lo largo del tiempo, ya que anteriormente sólo se centraba en recopilar datos y analizar las secuencias de clic para buscar Insights<sup>6</sup>. Actualmente se analizan los datos cuantitativos y cualitativos del sitio web de la empresa y de la competencia, lo cual induce un progreso en la práctica online y nos conduce a la Analítica Web 2.0. (Kaushik, 2010).

<sup>&</sup>lt;sup>6</sup> "Insights" es una pieza de información que produce un momento de revelación que muestra si las cosas se están haciendo correctamente.

Para poder explicar la Analítica Web 2.0 como se observa en la Figura.5, he contemplado cuatro cuestiones clave que me ayudan a tomar decisiones sobre la presencia de la empresa en la web y a identificar los elementos representativos de tendencias sobre las que invertir. Las cuestiones clave son:

- 1. *"El Qué".* Recopilación y análisis de la secuencia de los clics al navegar en un Sitio Web.
- 2. *"El Cuánto".* El análisis de múltiples resultados.
- 3. *"El Por qué".* La experimentación y testing. La voz del cliente.

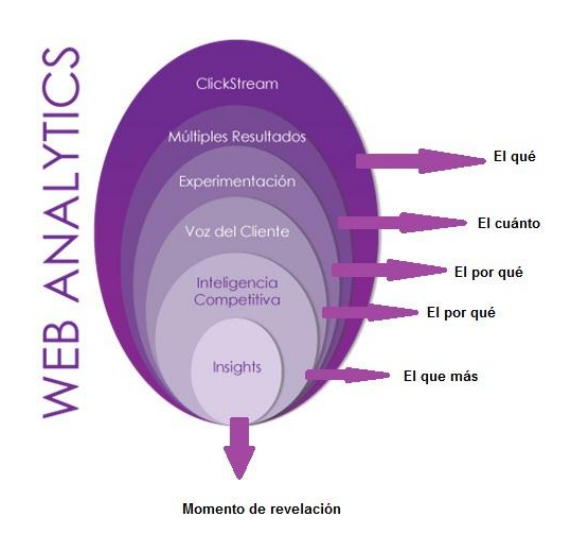

*4. "El Qué más".* Inteligencia competitiva.

*Fuente: Avinash Kaushik*

*Figura.5. Cuestiones claves de la Analítica Web*

### **4.2.1.** *"El Qué"***. Recopilación y análisis de la secuencia de los clics al navegar en un Sitio Web**

La secuencia de los clics trata de explicar el recorrido que sigue un usuario durante su paso y registro por las distintas páginas que visita. El concepto que contiene estos datos es el *clickstream. 7 .*

El clickstream ayuda a medir páginas y campañas además de analizar cualquier tipo de comportamiento. Dentro del clickstream se encuentran dos elementos básicos:

> KPI (Key performace Indicators): es un indicador principal de rendimiento que nos informa del cumplimiento de los objetivos del Sitio Web.

 7 "Clickstream" son flujos de clics.

 Las métricas: son mediciones de los datos cuantitativos que son extraídas de la navegación de los usuarios. Lo que la mayoría de las aplicaciones de analítica miden es cuánta gente llega a su sitio, cómo llegan y qué hacen mientras están allí, que se detalla en la Tabla.4.

Para que una métrica sea buena además de ser sencilla, pertinente, oportuna y útil ha de estar compuesta por siete atributos necesarios:

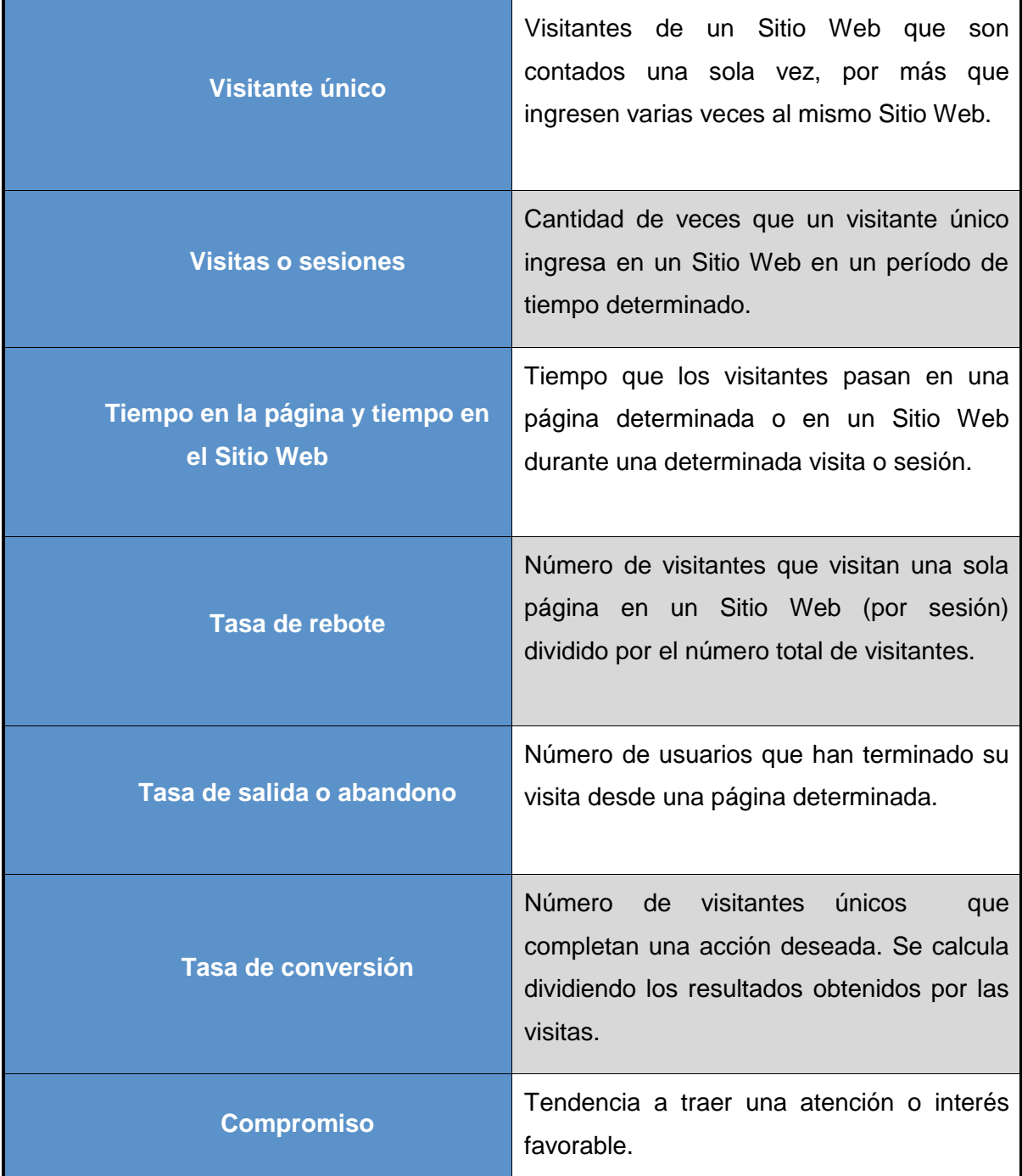

*Fuente: Avinash Kaushik*

#### *Tabla.4. Las siete métricas esenciales en Analítica Web*

*"OPTIMIZACIÓN DE UNA TIENDA DE COMERCIO ELECTRÓNICO MEDIANTE LA ANALÍTICA WEB (GOOGLE ANALYTICS)"*

#### **Allingville Communication**

En el clickstream existen 6 tipos de análisis diarios que deben de realizarse para comprender al usuario durante su navegación:

- *Análisis de búsqueda interna del Sitio Web*. Por búsqueda interna se entiende aquella que realiza cualquier usuario que visita un Sitio Web y ayuda a comprender sus intenciones. Son las palabras claves que los usuarios escriben en un motor de búsqueda como "Google". Contiene un mínimo de intencionalidad. Si se puede comprender las intenciones de los visitantes en un Sitio Web, también se puede entender mejor las causas del éxito o del fracaso de la web. Para medir la calidad de los resultados se hace a través de % de abandonos de búsqueda, nº de páginas que ve el usuario y % de refinamiento de la búsqueda.
- *Análisis de la optimización de motores de búsqueda o SEO (Search Engine Optimization).* Los motores de búsqueda son una parte clave de la cartera de adquisiciones de cualquier empresa. Los usuarios utilizan las búsquedas para encontrar cualquier cosa que estén intentando localizar. El uso de SEO en el negocio produce un alto gasto de recursos para optimizar las páginas web. A continuación, se definirán los análisis que medirán cuatro aspectos de la estrategia SEO, como muestra la Figura.6:
	- o *Rendimiento de tráfico orgánico o de búsqueda*. Sirve para tener una visión global del tráfico generado por orgánico o lo que es lo mismo, tener una visión global del tráfico de usuarios que acceden a un Sitio Web a través de los resultados en buscadores u otros directorios**.** Se recomienda estudiar el informe de tendencia de tráfico orgánico y por pago, para observar la evolución en el tiempo y poder tomar decisiones más acertadas.
	- o *Cobertura del contenido*. Su objetivo es conseguir que un Sitio Web quede indexado de manera correcta por parte del motor de búsqueda. Si fuera así, aumentarían las posibilidades de que un Sitio Web se muestre más a la gente que esté buscando cosas relevantes.
	- o *Rendimiento de las palabras clave*. Lo más interesante para una empresa es poner palabras claves relacionadas con su actividad y productos o servicios que mayor tráfico potencial tengan, para lo cual es necesario hacer una investigación de palabras clave. Una

vez que se tenga la lista de palabras, se optimizará su página y contenidos.

o *Medición de resultados*. Una vez que se tiene la lista de palabras claves se valorará sus resultados, los cuales determinarán si se está haciendo un buen trabajo.

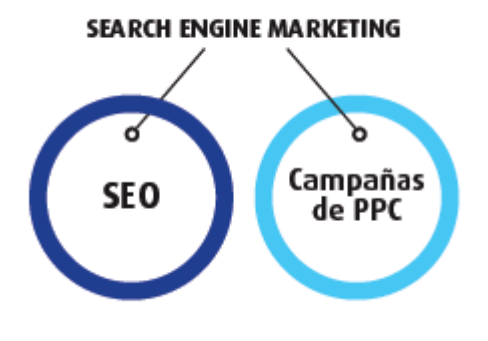

o *Fuente: Libro Blanco de Comercio Electrónico*

#### *Figura.6. Motor de búsqueda en Marketing*

- *Análisis de la búsqueda de pago y de pago por clic (PPC).* Se trata de un método de pago por la *publicidad* en los motores de búsqueda en Internet. Al hacer clic en un anuncio, el usuario es enviado a su Sitio Web y ésta cobrará por el clic en el anuncio. El aspecto más importante de la publicidad PPC es que sólo se paga cuando el usuario hace clic en su anuncio o sólo se paga por el tráfico cualificado entregado a su sitio web. A continuación, se indican los diferentes tipos de técnicas que se utilizarán para analizar de forma óptima las campañas PPC.
	- o *Rendimiento*: tráfico de búsqueda de pago o SEM (Search engine Marketing). Es una forma de marketing que requiere una continua medición y análisis de donde obtener Insights que ayuden a optimizar y ganar control sobre las campañas y comportamiento de los clientes. El saber valorar correctamente el rendimiento del tráfico facilitará la consecución de los objetivos. Se encarga de medir % de rebote y tasa de conversión.
	- o *Medida de la perspectiva de extremo a extremo*. Impresiones, clics, coste, CTR (tasa de clics efectivos), CPC (coste por clic), RPC (ingresos por clic), ROI (rentabilidad de la inversión) y el margen (ingresos menos los costes de la campaña).

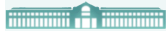

- o *Análisis de las posiciones de los anuncios PPC*. Comprende el impacto de las diferentes posiciones de los anuncios que pueden acabar siendo un conjunto innovador de análisis que puede realizar.
- o *Medida del comportamiento del cliente PPC*. Se encarga de medir el tiempo que le cuesta a alguien convertirse desde la primera vez que visita un Sitio Web.
- *Análisis de tráfico directo***.** Se encarga de analizar los visitantes que van a un Sitio Web escribiendo una URL (dirección única que identifica una página Web) de ese Sitio Web o mediante una lista de favoritos. El tipo de análisis que se realiza al tráfico directo es:
	- o *Revisión del rendimiento actual*: se debe saber cómo va la empresa en términos de rendimiento de tráfico directo y si existen oportunidades de crecimiento.
	- o *Comprensión de la oportunidad*: medir si el comportamiento es mejor que el resto normalmente.
	- o *Segmentación*: analizar el consumo de contenido y el comportamiento de compra.
- *Análisis de las campañas por correo electrónico***.** Este análisis merece la pena ya que es uno de los canales de adquisición más productivo para cualquier campaña. Para realizar este análisis ha de dividirse en tres partes:
	- o *Respuesta de la campaña*. Comprende el lanzamiento de correos electrónicos generados y personalizados para obtener la respuesta del cliente. Las mediciones que ayudan a realizar el rendimiento son: tasa de envío, tasa de apertura, tasas de CTOR (clic to open rate) y tasa de retención de suscriptores.
	- o *Comportamiento en el Sitio Web*. Las medidas útiles para inspirar los tipos de análisis que se debe hacer respecto al comportamiento del sitio web son: tasa de rebote y duración de la visita.
	- o *Resultados del negocio*. Los resultados específicos que afectan al negocio cuando se realiza una campaña de correo electrónico son medidos por: tasa de conversión, media de ingresos por correoemail y la rentabilidad de campaña.

*"OPTIMIZACIÓN DE UNA TIENDA DE COMERCIO ELECTRÓNICO MEDIANTE LA ANALÍTICA WEB (GOOGLE ANALYTICS)"*

 *Análisis de experiencias avanzadas***: flash, videos y multimedia**. Este método rompe el mecanismo central de recopilación de datos en las herramientas de analítica web y en concreto de la página web vista. Para llevar a cabo este análisis se crean eventos y métrica nueva adaptada a la interacción.

#### **4.2.2.** *"El Cuánto"***. El análisis de múltiples resultados**

Una vez recopilado los datos en el análisis web, se debe proceder a medir los resultados obtenidos. Se realizará un estudio de los diversos resultados comentados anteriormente, vinculando el comportamiento del usuario que visita el Sitio Web con la rentabilidad que supone el negocio. Independientemente del tipo de Sitio Web que se trate (Comercio Electrónico, soporte o servicios, de contenidos,…) se van a medir por sólo tres tipos de resultados.

- Incremento de ingresos.
- Reducción de costes.
- Mejora de la satisfacción y fidelidad del cliente.

Estos son los indicadores que deben suponer preocupación y en los que tiene que centrarse los *critical few* (pocos factores críticos).

El principio de *critical few* hace especial énfasis en lo relevante que serán las métricas más destacadas. La critical few proporciona una clara vinculación entre lo que se está midiendo y lo importante que es para el negocio, asegurando que todo el mundo sepa hacia donde se dirige la empresa.

En cuanto a las *conversiones*, deben cubrir tanto nuestras necesidades como las de nuestros usuarios. Es necesario determinar las razones que llevan a los usuarios a la Web de la empresa, y definir los objetivos que, sin ser la conversión principal, estén dirigidos a la mejora de la experiencia y la satisfacción de los visitantes.

Tanto las macroconversiones como las microconversiones son realmente simples, útiles y cambiarán su forma de pensar en la medición del éxito:

- *Macroconversiones*. Pueden ser las ventas, los registros, las descargas de determinado fichero.
- *Microconversiones*. Pueden ser un número determinado de páginas vistas, una resolución de una duda vía online, un aumento de suscriptores a nuestros RSS,…

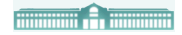

Esto queda reflejado en la Figura.7.

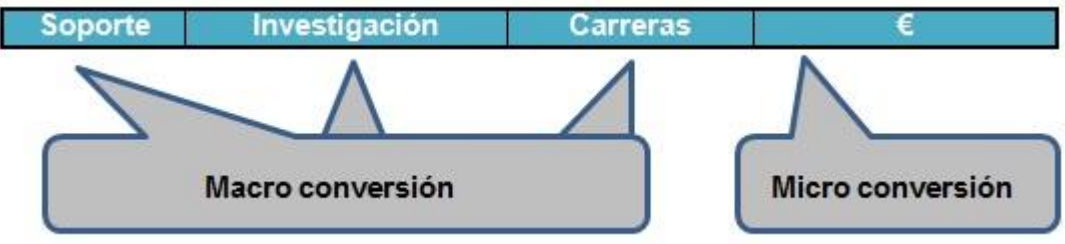

Fuente: Avinash Kaushik

#### *Figura.7. Tráfico hacia el Sitio Web*

#### **4.2.3. "El Por qué". Experimentación y Testing. Voz del cliente**

Es el estudio de las causas del comportamiento de los usuarios y de los resultados. Dicho de otra forma, el motivo por el cual la gente hace lo que hace en un Sitio Web y como se consigue que un porcentaje mayor de los usuarios hagan lo que se quiere que hagan.

Las soluciones que existen para mejorar los resultados a los productos destinados a asistir en la evaluación simultánea de múltiples alternativas son la experimentación y testing, los cuales utilizan dos tipos de pruebas:

- o **A/B testing**. Sirve para probar dos o más versiones de una página de un Sitio Web.
- o **Test multivalente**. Sirve para probar los cambios en muchos elementos diferentes a la vez, en el mismo Sitio Web.

Otra solución es *la Voz del cliente,* que permite estar a la altura de las expectativas y comprender el contexto de los deseos y necesidades de los visitantes, (el "*por qué*"), para dar sentido a los datos obtenidos detrás de cada clic, (el "*qué*"). Esta herramienta resulta tan importante porque a través de las encuestas o las pruebas de usabilidad se pueden obtener diversas respuestas directas de los clientes en un Sitio Web o de su base de clientes objetivo.

#### *4.2.4. "El Qué más".* **Inteligencia competitiva**

Es el estudio de la posición de la empresa con respecto a la competencia, identificando nuevas oportunidades y estando al día de las tendencias del mercado. Por ejemplo: para el lanzamiento de nuevos productos y campañas, se trataría de entender lo que el usuario quiere y conocer los factores de éxito de la competencia.

#### **THE REAL PROPERTY AND INCOME.**

Para tomar las decisiones adecuadas es imprescindible conocer una gran cantidad de datos que ayuden a mejorar las estrategias de marketing o de publicidad, para así identificar estrategias de negocio o evitar ser sorprendidos por los competidores. En la Tabla.5, se detallan algunos de los análisis recomendados.

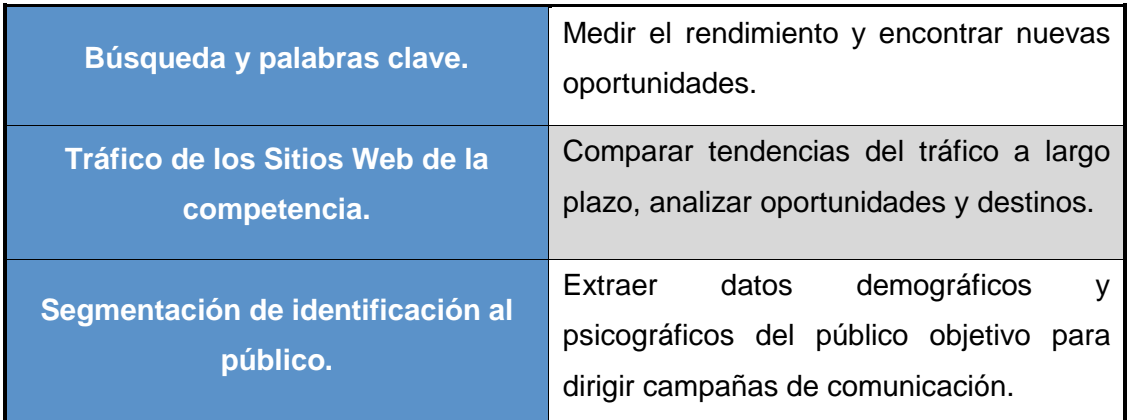

*Fuente: Elaboración propia*

#### *Tabla.5. Análisis recomendados para mejorar las estrategias de marketing*

#### **4.3. Herramientas de Analítica Web**

Las herramientas que se utilizan en Analítica Web para medir los datos son importantes, pero son más importantes los analistas que las hacen funcionar. El autor Avinash Kaushik planteó en 2005 la regla del 10/90, que consiste en que las empresas deben invertir un 10% de su presupuesto en herramientas y el 90% en conseguir gente capaz de analizar los datos que esas herramientas nos ofrecen. Ninguna herramienta puede hacer lo que hace el cerebro humano: unificar y dar sentido a la tremenda cantidad de datos que ahora están disponibles. (Ver Figura.8).

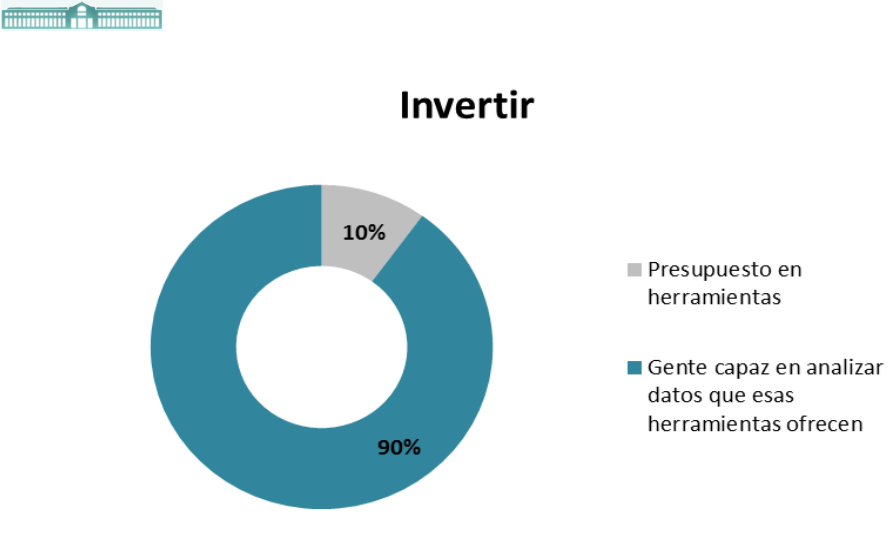

*Fuente: Avinash Kaushik*

*Figura.8. Regla 10/90 de Avinash Kaushik*

La mayoría de las herramientas de la Analítica Web 2.0 funcionan mediante un código JavaScript que se inserta en el pie de página, y que recoge los datos que nos interesen para enviarlos a una base de datos que posteriormente se puede consultar.

Para elegir las herramientas adecuadas, se deben tener en cuenta tres cuestiones claves:

- **Informes o análisis**. La mayoría de las empresas prefieren los análisis, aunque muy pocas los necesiten. Los motivos por los cuales se debe elegir el informe, son: toma de decisiones descentralizada (los líderes necesitan datos que procesar para tomar decisiones), cultura de la empresa, distribución, conocimiento, aversión riesgo,…
- **Disponer o no de la suficiente infraestructura en TI** (Tecnologías de la Información). En caso de no contar con una infraestructura sólida, reconocer honestamente esa deficiencia y subcontratar una para colocarse delante de la competencia.
- **Determinar qué estrategia analítica se va a realizar**, para saber si se está resolviendo sólo secuencias de clics o Analítica Web 2.0.

Para realizar un proyecto eficaz con herramientas hay que realizar una elección crítica para la empresa, lo cual hará ganar mucho tiempo. Para ello se deberán evaluar durante el proyecto estos aspectos:

> **Usabilidad**. Se encarga de determinar la accesibilidad y capacidad intuitiva de la herramienta. Señala si el público objetivo puede utilizar y personalizar realmente el conjunto de herramientas y la información, o si

*"OPTIMIZACIÓN DE UNA TIENDA DE COMERCIO ELECTRÓNICO MEDIANTE LA ANALÍTICA WEB (GOOGLE ANALYTICS)" Santos Galván, Virginia Página 29*
se deben conseguir recursos específicos para crear los informes necesarios y cuadros de mando en su nombre. Se trata de obtener una idea del tiempo necesario para la formación.

- **Funcionabilidad**. Determina lo que se considera realmente de valor para el negocio.
- **Técnica**. Comprender el esfuerzo de implementar, configurar y personalizar, familiarizarse con el plan de implementación real.
- **Respuesta**. Determinar el nivel de respuesta, tanto para las soluciones de software como para los propios proveedores.
- **Coste total de la propiedad**. Identificar los costes adicionales en los que podrá incurrir su negocio, no evidenciados en la propuesta del proveedor.
- **Contar con el tiempo suficiente**. Necesitará al menos seis semanas con las herramientas en plena ejecución para hacerse una idea de si le conviene o no.
- **Ser justo en la medida de lo posible**. Intentar llevar a cabo las mismas tareas en cada herramienta de proveedor. Cada herramienta tiene un punto fuerte, por lo que resulta fácil acabar haciendo diferentes tareas en cada una de ellas. Esto no sería justo para ningún proveedor.
- **Preguntas sobre el muestreo de datos**. Consigue que las consultas vayan más rápido
- **Segmentar**. No es una tarea fácil. La segmentación le mostrará la verdadera cara de cualquier herramienta.
- **Realizar** preguntas sobre la analítica de búsqueda. Se debe preguntar a cada proveedor la forma en que identifica el tráfico orgánico de los motores de búsqueda, que proceso sería necesario para llevar a cabo el seguimiento de las campañas de marketing sobre los motores de búsqueda y pago por clic. y también lo que se necesita para importar sus palabras clave de localización.
- **Probar la agrupación del contenido del sitio**. Demostrar la facilidad con la que puede agruparse el contenido del Sitio Web en cada herramienta y lo que sucede cuando los grupos de contenido predefinidos cambian.
- **Traer a los empleados o a los vicepresidentes.** Es recomendable tener novatos como expertos analistas, para asegurarse de que diferentes personas pueden utilizar las herramientas.
- **Probar la calidad del soporte**. En caso de problema intentar solucionarlo con las propias herramientas del sitio web enviando un correo electrónico al departamento del soporte técnico o en el foro de usuarios.
- **Conciliar las cifras**. Comparar las cifras que muestran las diferentes herramientas y después preguntar a los proveedores que le expliquen las diferencias encontradas.
- **Comprobar las cosas cotidianas y normales**. Para ello comprobar lo fácil que es crear versiones y cuadros de mando personalizado sobre los mismos informes, para diferentes unidades de negocio o para añadir métricas calculadas.

A la hora de tomar una decisión sobre qué tipo de estrategia de análisis web tengo que utilizar, existen una gran variedad de herramientas, como es el caso de Google Analytics, Piwk u Omniture, entre otras. A día de hoy, el número de resultados de la búsqueda en Google de "herramientas gratuitas de analítica web" asciende a 49 millones, testimonio de la popularidad que arrojan todos estos tipos de herramientas. Estas herramientas gratuitas han forzado a los proveedores comerciales de analítica web, obligándoles a mejorar y diferenciarse. Algunos se han esforzado por mantenerse al día, otros tantos se han ido a pique, pero los que permanecen actualmente se han hecho más sofisticados y ofrecen una multitud de soluciones asociativas.

En este TFG me he centrado en Google Analytics. Se trata de una de las herramientas más completas, ya que es gratuita y proporciona información sobre el tráfico del Sitio Web y eficacia del plan de marketing en otros aspectos. Sus informes son muy fáciles de utilizar e interpretar, ya que ayudan a mejorar las iniciativas de marketing y a crear sitios web que generen más conversiones y una mejor experiencia del usuario.

## **5. TIENDA ONLINE IMPLEMENTADA "ESPAÑA EN EL PALADAR"**

Como punto más importante de este TFG, tras una primordial explicación y conexión entre el significado de Comercio Electrónico, tienda online y Analítica Web, voy a proceder a la aplicación de dichos contenidos en una tienda online. Para ello voy a presentar previamente la tienda online que se va a estudiar, para posteriormente comenzar con el análisis web de la tienda con Google Analytics.

#### **5.1. Descripción de la tienda**

Esta tienda online es ficticia, fruto del trabajo realizado en la asignatura de Comercio Electrónico en la Facultad de Comercio de la Universidad de Valladolid y que actualmente se encuentra activa en Internet. Se puede encontrar tecleando *<http://ce.emp.uva.es/ce49t11/index.php>*

Su nombre es "España en el Paladar". Es un negocio dedicado de una manera especializada a la venta de alimentos típicos de las distintas comunidades autónomas de España. Aunque es ficticia está totalmente implementada y es posible usarla tal y como está en la actualidad. En la Figura.9 se muestra su logo correspondiente.

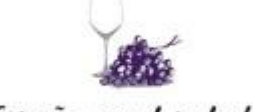

España en el paladar

*Fuente[: http://ce.emp.uva.es/ce49t11/index.php](http://ce.emp.uva.es/ce49t11/index.php)*

## *Figura.9. Logo de la tienda online "España en el Paladar"*

Como muestra la Figura.10, "España en el Paladar" está organizada en diferentes categorías de productos (Asturias, Galicia, Castilla y León, Cantabria y Cataluña) en función de la comunidad autónoma a la que pertenece el producto, y ordenados a su vez dentro de cada comunidad por subcategorías (alimentos, bebidas, lotes y regalos).

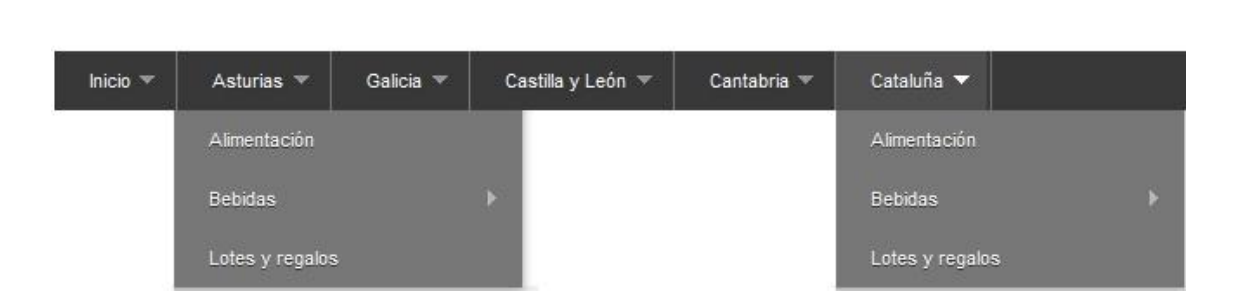

**THE REAL PROPERTY OF STATISTICS** 

#### *Fuente: <http://ce.emp.uva.es/ce49t11/index.php>*

#### *Figura.10. Impresión de las categorías y subcategorías de "España en el Paladar"*

En el Front Office (escaparate) de la tienda aparecen imágenes de los productos que se ofrecen (ver Figura.11). Se pueden consultar las fichas de cada producto y sus características, aportándose toda la información necesaria sobre sus marcas y proveedores. Además está adaptada a dos idiomas aparte del español como son el inglés y el francés. Y para poder comprar desde diferentes puntos del mundo, contamos con las divisas del euro, dólar y libra esterlina.

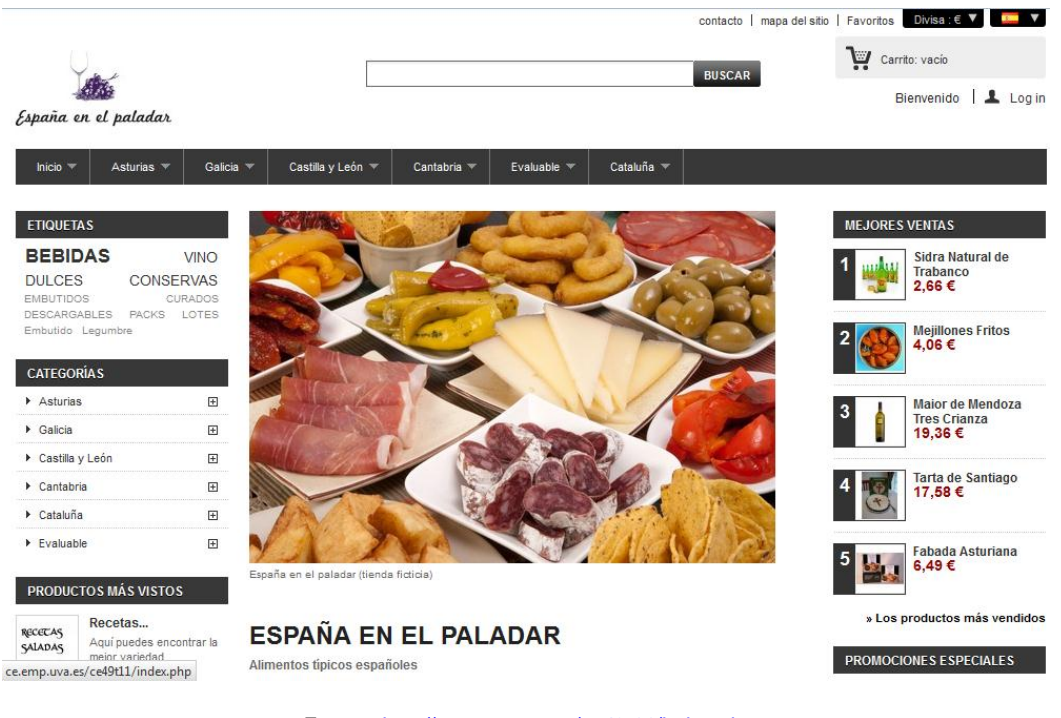

*Fuente[: http://ce.emp.uva.es/ce49t11/index.php](http://ce.emp.uva.es/ce49t11/index.php)*

#### *Figura.11. Impresión Front office de "España en el Paladar"*

Una de las cosas más importantes que tenemos al alcance de los clientes es la información sobre la entrega de los productos, condiciones de uso y pago seguro, entre otras, tal y como se aprecia en la Figura 12.

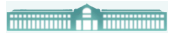

Aportamos también la dirección de nuestra tienda física en la provincia de Valladolid, teléfono, email y las redes sociales en las que nos encontramos: Facebook y Twitter. De esta manera el cliente podrá contactar con la tienda de manera rápida y eficaz.

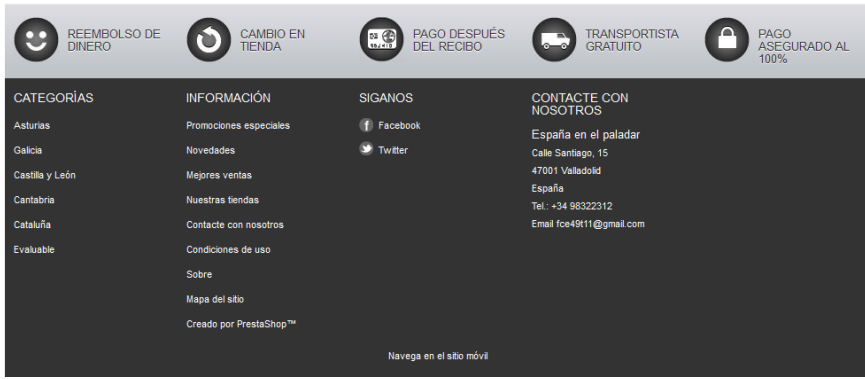

*Fuente[: http://ce.emp.uva.es/ce49t11/index.php](http://ce.emp.uva.es/ce49t11/index.php)*

## *Figura.12. Impresión zona de Información de "España en el Paladar"*

La tienda está creada desde una plataforma de libre distribución, de descarga gratuita y segura llamada Prestashop. Este sistema cuenta con un *Back Office* (panel de administración), donde se podrán modificar precios, productos, diseños, promociones, etc., a tiempo real y tantas veces como sea necesario (Ver Anexo I). Nos basamos en la calidad de los productos y estamos constantemente renovándolos según las necesidades y la demanda de nuestros consumidores.

## **5.2. Estrategia**

## **5.2.1. Modelo de negocio**

El modelo de negocio de "España en el Paladar" es B2C (bussines to consumer), cuya relación comercial es entre empresa y consumidor. Es un negocio especializado en la venta de alimentos típicos de las distintas comunidades autónomas de España. El objetivo es impulsar un modelo de negocio innovador basado en la imagen de marca.

## **5.2.2. Propuesta de valor**

Los productos que se ofrecen son de la mejor calidad y de las mejores marcas, ya que se cuenta con diversos acuerdos con los mejores proveedores y fabricantes de los cuales destacan Casal Cotón y Bodegas Prado Rey. Estos productos son elaborados de manera tradicional, cada uno en las mejores fábricas de cada comunidad. (Véase ANEXO II)

Lo que se quiere conseguir es llegar a diferentes puntos del mundo, tanto a personas españolas que echan de menos estos alimentos y quieren que una parte de su tierra llegue a sus casas, como a extranjeros que quieren probar los mejores productos de España. Para ello ponemos a disposición del consumidor los siguientes servicios y garantías:

- Disponemos de varios servicios de entrega (de pago o gratuitos), que se condicionan a las necesidades y la distancia del consumidor.
- Se aceptan devoluciones de los productos (siempre y cuando estén en perfecto estado y en su embalaje original), encargándose la tienda de los portes de retorno.
- Se ofrecen puntos de fidelidad por compras a los clientes y vales de descuento para próximas compras. Siempre obsequiamos a los clientes con un producto gratuito o un vale de descuento por su cumpleaños. Se está siempre pendiente de los compradores más fieles.
- Nunca se producen roturas de stock y resolvemos cualquier duda a los clientes, ya que el servicio ofrecido de atención al cliente es de 24x7 (24 horas del día los 7 días de la semana).
- Se dispone de los mejores certificados de calidad y autenticidad de los productos para que los clientes depositen toda su confianza en "España en el Paladar".

## **5.2.3. Descripción del Sector**

"España en el Paladar" se encuentra en el sector alimentario. Este sector es muy amplio y ha experimentado grandes cambios en los últimos años. El más importante ha sido el crecimiento de la población extranjera instalada en España, el cual ha hecho que aumente la diversificación de los productos alimenticios en los mercados. Actualmente en España hay cerca de cuatro millones de extranjeros, lo que ha llevado a un incremento de la demanda de alimentos típicos de sus lugares de origen, llegando muchos de éstos a formar parte incluso de nuestra gastronomía y dejando atrás a los productos típicos españoles.

Por otro lado alrededor de dos millones de españoles residen en otros países y, análogamente a lo que ocurre en España, son potenciales consumidores de productos típicos de su tierra. También se da el caso de productos españoles que están comenzando a triunfar en mercados exteriores.

**Allingwith C. Thomas Division** 

Este tipo de negocio online va creciendo cada vez más debido al interés creciente de la población por conocer otras culturas.

## **5.2.4. Competencia**

Tras un análisis sobre la competencia he identificado grandes competidores tanto en la Web como en tiendas físicas especializada en estos productos. Existen en toda España numerosas tiendas físicas de gourmet que comercializan con dichos alimentos, al igual que otras páginas de comercio electrónico como [www.ibericashop-gourmet.com,](http://www.ibericashop-gourmet.com/) [www.saboresdespanaonline.com](http://www.saboresdespanaonline.com/) o [www.sabordesiempre.com.](http://www.sabordesiempre.com/) Existen incluso una red de distribuidores que se dedica a la venta al por mayor de productos alimentarios.

Por este motivo se comercializa con los mejores fabricantes y proveedores, negociando la mejor calidad del sector al mejor precio: así se puede diferenciar de la competencia.

#### **5.2.5. Objetivos**

Dado al poco tiempo que llevo de actividad, se plantean una serie de objetivos principales que se quiere conseguir a corto plazo o medio plazo. Esto se refleja en la Tabla.6.

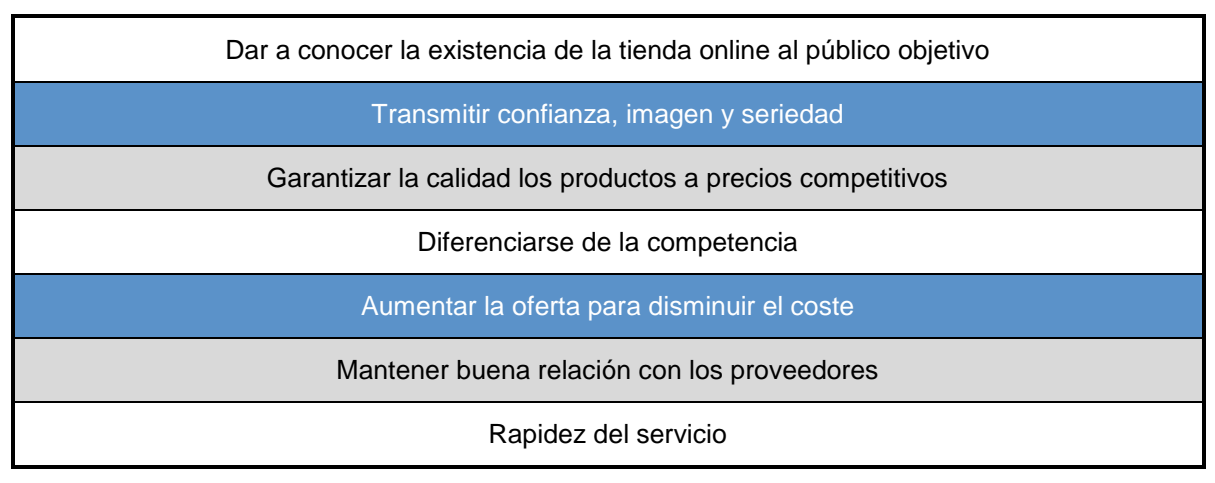

*Fuente: Elaboración propia*

## **Tabla.6. Objetivos principales de "España en el Paladar"**

## **5.2.6. Mercado: público objetivo**

El público objetivo al que se quiere dirigir principalmente es la hostelería, el pequeño comercio especializado en alimentación y el consumidor final. Como se ha señalado anteriormente, el objetivo es llegar a cada una de las diferentes partes del mundo, a personas que echan en falta la comida de España, a personas extranjeras que quieren probarla y a los que quieren repetir degustando alguno de nuestros productos.

#### **5.3. Marketing online**

Se necesita tener un marketing online para atraer visitas, convertir las visitas en clientes y fidelizar clientes. Para ello contamos con algunas estrategias.

> **Marketing de respuesta**. Posicionamiento Web (SEO) para aparecer en los primeros puestos de Google o patrocinios y acuerdos con terceros, como con otras tiendas online. (Ver Figura.13)

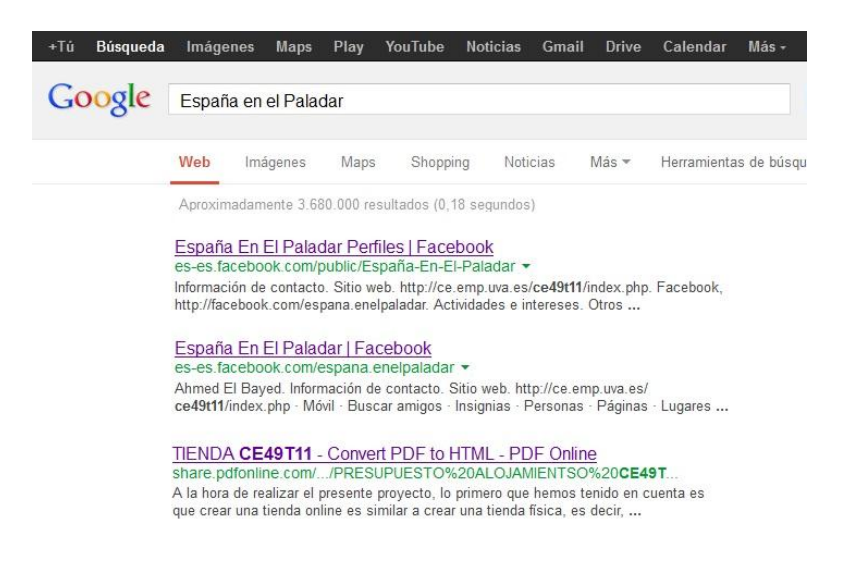

*Fuente[: http://ce.emp.uva.es/ce49t11/index.php](http://ce.emp.uva.es/ce49t11/index.php)*

#### *Figura.13. Impresión de posicionamiento Web de "España en el Paladar"*

- **Marketing de permiso**. A través del marketing de permiso, se envían emails periódicos a los clientes que se registran en la tienda y dan su consentimiento, proporcionándoles las mejores ofertas, descuentos y noticias relevantes a los productos y servicios.
- **Otro tipo de publicidad**. Otra manera de generar notoriedad es anunciarse a través de páginas de anuncios clasificados, sobre todo en aquellas que reciben muchas visitas, como es el caso de páginas de empleo. Se pueden realizar ofertas en páginas como Groupón u Offerum, con precios muy atractivos para que los clientes visiten la tienda; videos publicitarios en Google y YouTube; y por último, acciones social media, con presencia en las distintas redes sociales, ya que consideramos que en el momento actual este medio es de los que más ayuda a darse a conocer.

# **6. ESTUDIO / APLICACIÓN DE GOOGLE ANALYTICS EN "ESPAÑA EN EL PALADAR"**

Antes de realizar el estudio y la aplicación de Google Analytics, veamos algunos conceptos que nos reforzarán su comprensión.

## **6.1. ¿Qué es Google Analytics?**

Google Analytics es una aplicación de análisis web de Google que muestra la medición, la recopilación, el análisis y la presentación de datos de Internet, con el fin de comprender y optimizar el uso del Comercio Electrónico.

Google Analytics analiza cómo encuentran un Sitio Web los usuarios, cómo lo exploran y de qué manera se puede mejorar la experiencia para sacar el mayor rendimiento. Es una herramienta que además de medir el tráfico se puede utilizar para investigaciones y estudios de mercado, ya que ayuda a las empresas a medir los resultados de las campañas tradicionales de publicidad impresa y proporciona datos sobre el número de visitantes, visitas, popularidad de los Sitios Web, conversiones, etc.

Esta aplicación se ha convertido en una red de herramientas indispensable para analizar el Comercio Electrónico. La aplicación tiene una serie de ventajas que la hacen atractiva, aunque también cuenta con algún inconveniente. En la siguiente tabla se desglosan ambos:

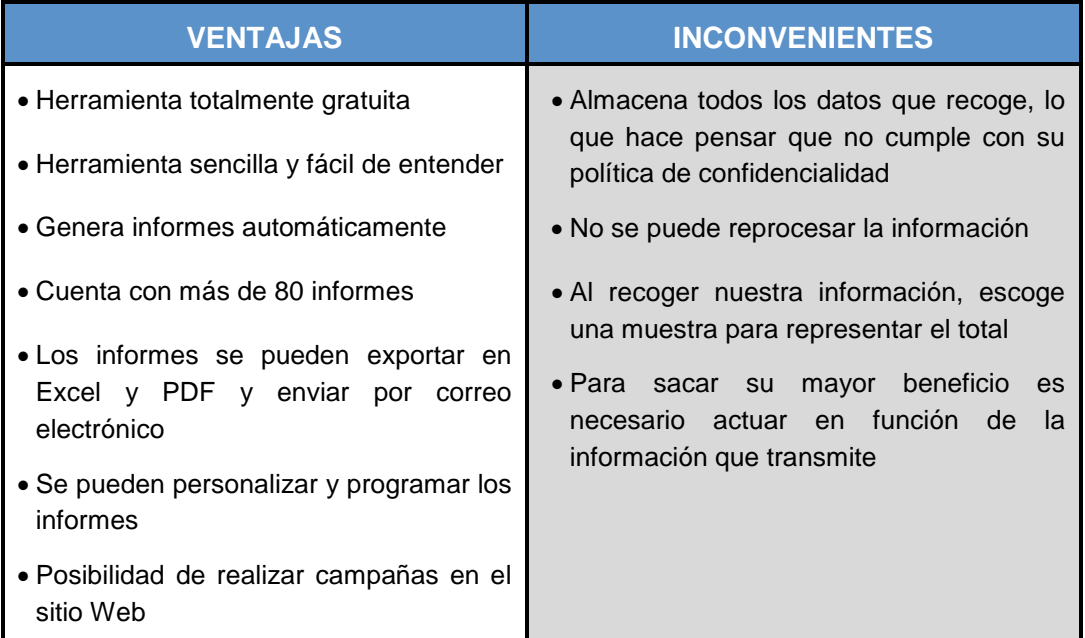

*Fuente: Elaboración propia*

#### *Tabla.7. Ventajas e inconvenientes de Google Analytics*

## **6.2. Aplicación de Google Analytics**

Tras una breve explicación sobre Google Analytics, a continuación voy a proceder a realizar un estudio de la información que me proporciona este programa sobre mi tienda online anteriormente presentada: "España en el Paladar".

El periodo de tiempo sobre el que voy a realizar el estudio es tan corto como el periodo de vida de la tienda online: aproximadamente 3 meses.

Para realizar el estudio, haré un análisis sobre los datos más interesantes que nos proporciona Google Analitycs:

- Las tendencias de usuario
- El indicador de tráfico
- Los productos
- Los objetivos marcados

Todo este análisis se presenta en diferentes figuras que son capturas de gráficos proporcionados por Google Analytics.

## **6.2.1. Tendencias de usuario**

Para tratar el estudio de las tendencias de usuario voy a analizar las visitas de tienda distinguiendo los siguientes términos: visitas, tipos de visitantes, número de páginas visitadas, páginas/ visita, duración media de la visita y porcentaje de rebote. Esto queda reflejado en la Figura.14.

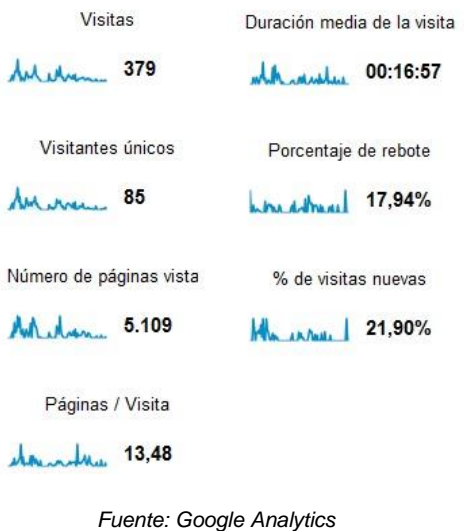

*Figura.14. Usuarios que han visitado la tienda online"España en el Paladar"*

#### **Visitas**

La Figura anterior nos muestra un resumen sobre los datos referentes a las visitas obtenidas durante estos 3 meses. Como se puede observar, hemos obtenido un total de 379 visitas, de las cuales 85 son visitantes únicos, es decir, son usuarios que han sido contabilizados una sola vez. Han visitado un total de 5.109 páginas, sobre las que se ha calculado una media de 13,48 páginas por visita y la duración media de cada visita ha sido de aproximadamente 17 minutos. El porcentaje de rebote y de visitas nuevas se explicarán más adelante.

Sobre las visitas totales podemos determinar la procedencia y el idioma de los usuarios, lo cual es un tema interesante para abrir paso a diferentes tipos de divisas que permitan comprar a personas que se encuentran en diferentes partes del mundo. Esto se observa en la siguiente Figura:

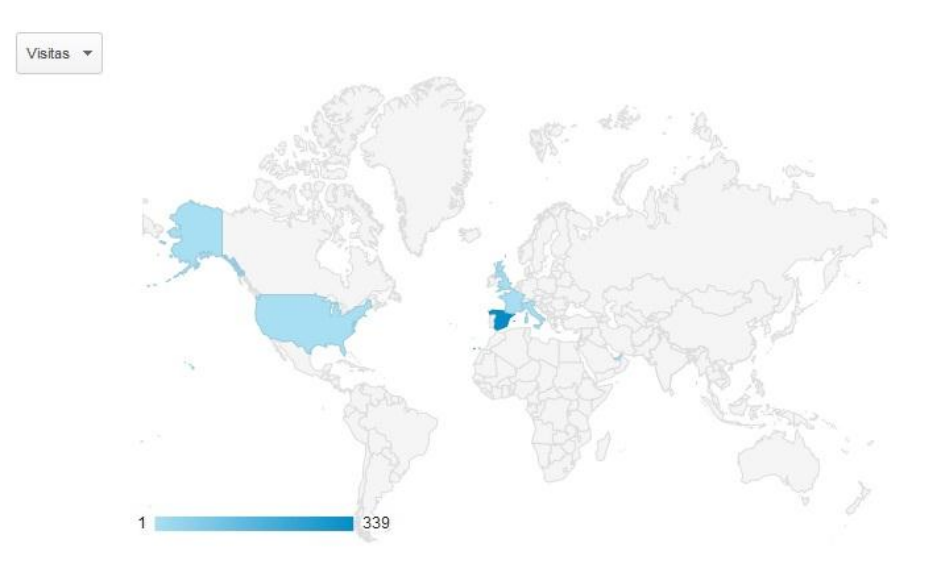

#### *Fuente: Google Analytics*

#### *Figura.15. Gráfico de visitas por ubicación*

Puede deducir, dado que usuarios de otros países han llegado hasta nuestra tienda, que tenemos una buena posición en Internet. Estas visitas pueden haber surgido de los consejos de otras personas o bien de la propia curiosidad de los usuarios.

En este caso, la mayoría de los visitantes proceden de España pero también hemos recibido visitas desde Estados Unidos, Gran Bretaña, Italia, Francia e incluso Arabia Saudí. Para ver el informe relativo a las ciudades y los continentes desde los que nos visitan ver ANEXO III apartados 1 y 2.

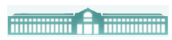

En cuanto al idioma seleccionado observamos en la Figura.16 un informe detallado:

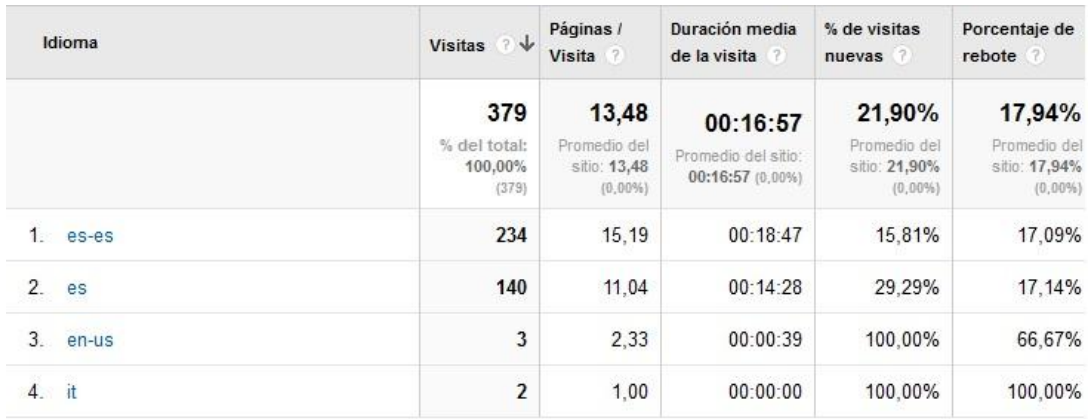

*Fuente: Google Analytics*

#### *Figura.16. Informe de idioma*

Como ya se comentó en un capítulo anterior, tenemos la posibilidad de adaptar el idioma del texto que aparece en la tienda. Como muestra la Figura.16 el idioma más destacado es el español seguido del inglés y del italiano. Nuestra tienda dispone en estos momentos de los idiomas español, francés e inglés y tras conocer que nos han llegado visitantes italianos, adaptaremos este idioma para reportar más visitas.

Para ver los informes donde se muestran el *tipo de Navegador y Sistema Operativo* que aparecen en nuestra tienda, ver ANEXO III apartados 3 y 4. Además junto a estos informes podemos obtener una información detallada sobre la *resolución de pantalla o colores* de la misma en el apartado 5 y 6 del ANEXO III.

#### Visitas nuevas y visitas recurrentes

A través de los informes de *Visitas nuevas y Visitas recurrentes* podemos diferenciar las visitas que entran por primera vez a nuestra tienda y los visitantes que regresan. Estos informes se presentan en la Figura.17 y 18.

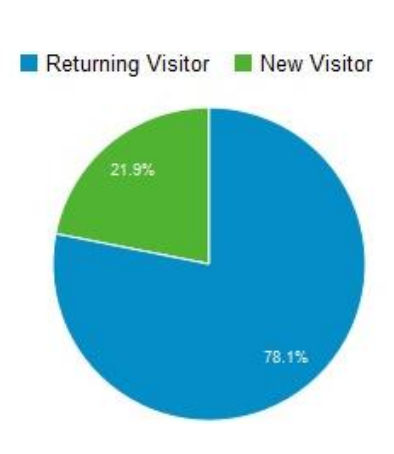

**Communication** 

*Fuente: Google Analytics*

## *Figura.17. Gráfico sobre Visitas Nuevas y Visitas Recurrentes*

Como se muestra, el número de visitantes recurrentes es del 78,1% siendo mayor que el número de visitantes nuevos que es el 21,9% de las visitas totales. Esto nos conduce a dos deducciones:

- El dato de los *visitantes recurrentes* es un dato positivo ya que el hecho de que los visitantes vuelvan es una de las bases del éxito de nuestro negocio. Esto puede deberse a que les hemos dejado una buena impresión, han tenido una buena experiencia o se sienten identificados con las marcas o con los productos. Este aspecto nos hace incidir en la oferta, en mantener precios y en la evaluación de nuevos productos o servicios.
- El dato de *visitantes nuevos* es un mal dato. Necesitamos que los navegantes visiten nuestra tienda online. Para estudiar mejor estos datos, voy a recurrir al informe de visitantes nuevos y recurrentes para obtener una mayor precisión.

| Tipo de visitante       | ↓<br><b>Visitas</b>           | Páginas / Visita                     | Duración media de<br>la visita          | Porcentaje de<br>rebote ?             |
|-------------------------|-------------------------------|--------------------------------------|-----------------------------------------|---------------------------------------|
|                         | 379                           | 13.48                                | 00:16:57                                | 17,94%                                |
|                         | % del total:<br>100,00% (379) | Promedio del sitio:<br>13,48 (0,00%) | Promedio del sitio:<br>00:16:57 (0.00%) | Promedio del sitio:<br>17,94% (0,00%) |
| Returning Visitor       | 296                           | 13.33                                | 00:17:21                                | 16.55%                                |
| <b>New Visitor</b><br>2 | 83                            | 14,01                                | 00:15:29                                | 22.89%                                |

*Fuente: Google Analytics*

#### *Figura.18. Informe de datos sobre Visitantes Nuevos y Recurrentes*

Con la Figura.18 podemos comparar los *usuarios nuevos con los usuarios recurrentes*. Claramente se puede ver que estos últimos tienen un efecto positivo en varios indicadores claves ya que aumenta en duración media de visita, en páginas/visita y disminuye en tasa de rebote (esta tasa se explicará en la página 47,Figura.22).

Aunque se esté obteniendo éxito con los visitantes recurrentes, hay que aumentar el valor de los visitantes nuevos. Para ello se debe reforzar el posicionamiento en buscadores SEO, realizar esfuerzos de marketing o revisar acciones para cambiar o mejorar en las redes sociales o blogs.

#### Frecuencia y visitas recientes

El informe de *Frecuencia* muestra el interés de los usuarios en regresar a un Sitio Web. Se puede conocer cada cuanto tiempo nos visitan los visitantes recurrentes.

La *Frecuencia* con la que los usuarios regresan a un Sitio Web indica el nivel de fidelidad con la marca de los productos y su predisposición a comprarlos.

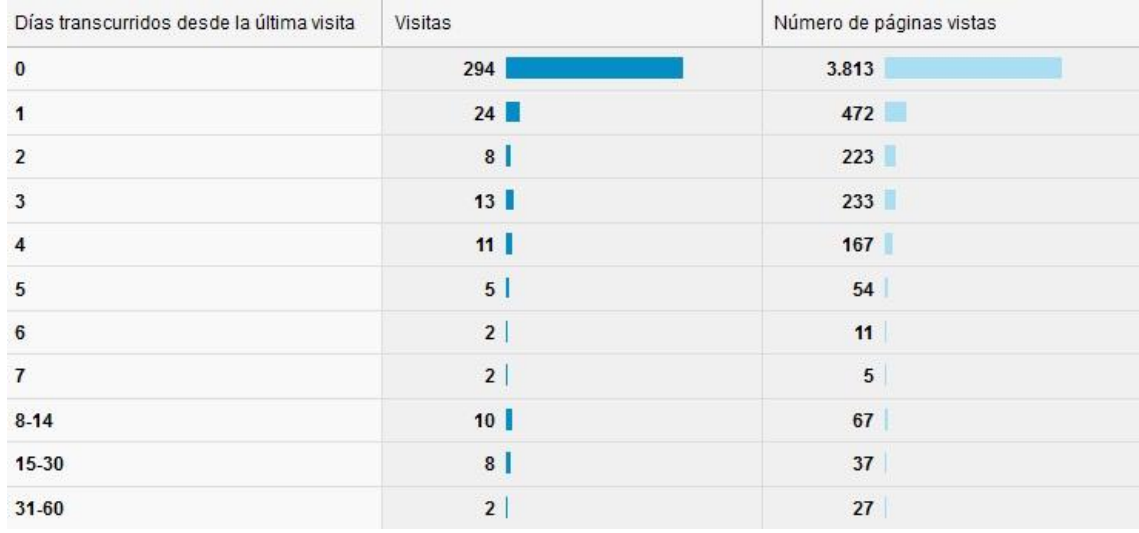

*Fuente: Google Analytics*

#### *Figura.19. Histograma de Frecuencia de visitas*

Según muestra la Figura.19 los usuarios se clasifican de acuerdo con el número de días transcurridos desde su última visita. Podemos ver el interés que tienen los usuarios sobre nuestra tienda en función de la Frecuencia con la que vuelven en un determinado periodo y los días que trascurren entre que nos visitan por primera vez y vuelven a visitar la tienda. Las estadísticas se calculan por visitante único.

Se tiene por tanto que en nuestra tienda la mayoría de los visitantes (294 visitas) acuden a nuestra tienda todos los días y han visto 3.813 páginas. A continuación los que más nos visitan han dejado pasar un día de por medio. Esto indica que nuestros visitantes vuelven cada poco tiempo ya sea porque está orientado al público adecuado, porque les gusta nuestro contenido o porque el diseño les parece atractivo. La poca frecuencia con la que vuelven algunos de nuestros usuarios puede ser debido a que su interés por visitarnos coincide con acontecimientos importantes que se dan en ciertos periodos del año como fiestas o celebraciones.

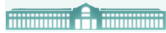

#### Interacción

El informe de *Interacción* indica el tiempo de permanencia en la tienda por los usuarios. La duración de las visitas se mide en segundos. Se presenta a continuación.

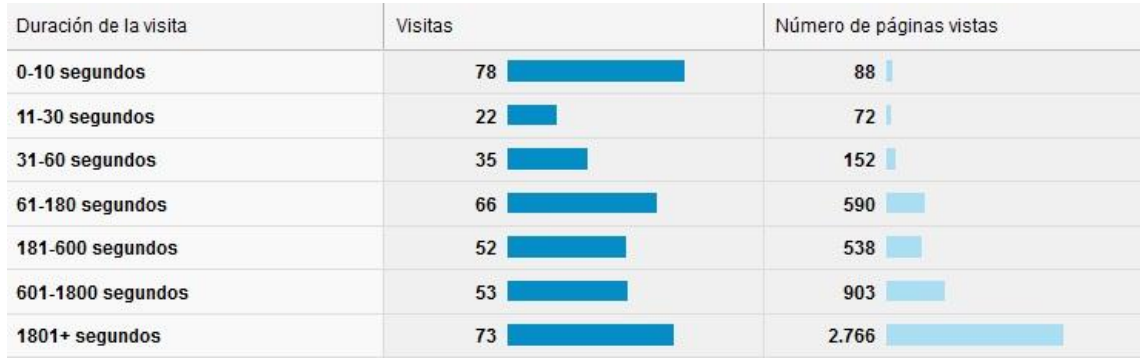

*Fuente: Google Analytics*

## *Figura.20. Histograma de Interacción de las visitas*

Como vemos, nos indica la eficacia de nuestra tienda y los hábitos de nuestros usuarios. En ella se dan los datos de tiempo en segundos y podemos observar que la mayoría de las visitas se concentran en el rango de *0 a 10 segundos* y muy seguidamente en *1801 + segundos.* Esto nos tiene que hacer reflexionar:

- Por un lado, en el dato del *rango 0 a 10 segundos* se muestra que tenemos un problema ya que la mayoría de los visitantes pasan muy poco tiempo en la tienda. Esto puede ser debido a que la tienda está mal clasificada, el contenido no es suficientemente atractivo, o quizá los usuarios encuentren el sitio por razón equivocada. Por lo que parece, no es un sitio eficaz para hacer permanecer a los usuarios ya que salen con la misma rapidez con la que entran.
- Por otro lado, otra gran parte de los usuarios se encuentran en el rango *1801 + segundos*, lo cual nos indica que casi la mayoría de las visitas se pasan bastante tiempo en nuestra tienda. Se trata de un dato curioso pues pasamos de que una buena parte de los usuarios pasen muy poco tiempo en nuestra a tienda a que la otra gran parte se pase bastante tiempo en ella. Esto puede indicar que la tienda gusta mucho o no gusta nada.

Como conclusión, debemos equilibrar la duración de las visitas para obtener mejores resultados. Para ello tenemos que estudiar el diseño de la tienda para que esté a gusto de la mayoría de los visitantes al igual que su contenido para convertir las

pequeñas visitas en visitas más largas. Cuanto más tiempo pasen en nuestra tienda, más posibilidades tenemos que alcancen la conversión<sup>8</sup>de un objetivo.

#### Páginas más vistas

Con este informe podemos ver las *Páginas más visitadas* en nuestra tienda. Esto nos puede ayudar para tomar nota sobre el contenido de estas páginas tan visitadas y compararlo con el resto de las páginas. De esta manera podremos ver las diferencias entre unas y otras y qué hace que estas páginas resulten tan atractivas.

Este informe mide:

- *Páginas vistas.* Hacen referencia a la visualización de una página de mi tienda. Si un usuario vuelve a cargar la página después de que se haya cargado completamente contará como una página vista adicional. Si navega a una página diferente y más tarde vuelve a la página original, también se registrará una segunda página vista.
- *Páginas vistas únicas.* Aquí se agrupa el número de veces que un mismo usuario ha accedido a una o varias páginas al menos una vez durante una sesión.

 $\overline{a}$ 

<sup>&</sup>lt;sup>8</sup> Por "conversión" se entiende el número de objetivos que se han alcanzado por los usuarios de un Sitio Web.

*<sup>&</sup>quot;OPTIMIZACIÓN DE UNA TIENDA DE COMERCIO ELECTRÓNICO MEDIANTE LA ANALÍTICA WEB (GOOGLE ANALYTICS)"*

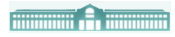

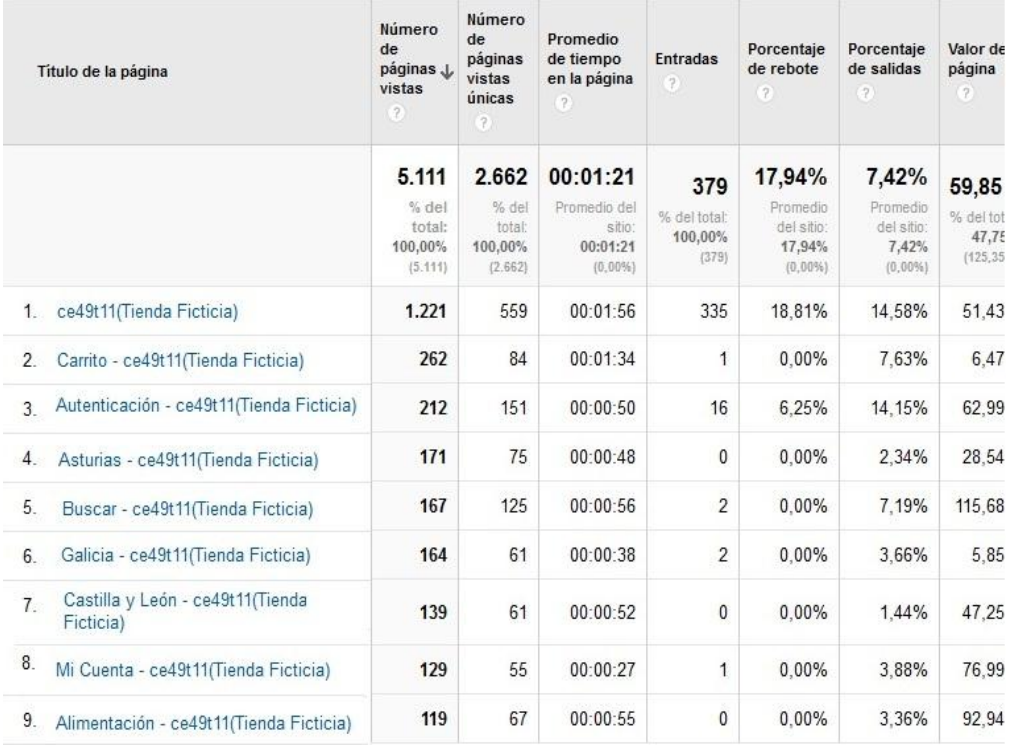

#### *Fuente: Google Analytics*

#### *Figura.21. Informe de las Páginas más Vistas*

Según muestra la Figura.21 la página más vista ha sido la página principal de "España en el Paladar", con 1.221 visitas, de las cuales 559 son únicas. Esto nos indica que el contenido de la página es interesante para los usuarios, tenemos usabilidad y tenemos contenido que mostrar. El usuario repite de forma regular. A continuación la página más visitada ha sido el "carrito" de la compra.

Aunque los números referentes a las *páginas más vistas* pueden parecer impresionantes, lo cierto es que este número es un contenido de todos los visitantes de la tienda y todas las páginas que esos usuarios han visto. Por tanto, aunque proporciona una cantidad precisa de cuanto tráfico recibe la tienda, lo cual ayuda a planificar y gestionar los recursos necesitados para dar soporte a esas visitas, no dice nada sobre lo acertados que son nuestros esfuerzos de marketing.

A su vez, se pueden ver otros informes sobre las *páginas más vistas* que determinan el muestreo de carga de página determinando el tiempo que tarda en cargar cada página o tiempo de respuesta.

#### Duración media de la visita

En la Figura.21, además del número de páginas vistas, también se señala el promedio de tiempo en cada página por visitante. Como se observa, el tiempo pasado en cada página es menor a un 1 minuto a excepción de *ce49t11 (Tienda ficticia)* que corresponde a la página inicial y Carrito- ce49t11 (Tienda Ficticia) que pertenece al "carrito" de la compra. El tiempo que un visitante pasa en cada página depende de numerosas razones:

- Lo que buscan
- Lo que la página tiene que ofrecer
- La rapidez con la que los usuarios leen las páginas y encuentran información adicional a la que navegar
- La frecuencia con la que suena el teléfono mientras están en la página

No es un mal tiempo, pero debemos mejorarlo poniendo más elementos atrayentes que animen al usuario a que le mantenga más tiempo ocupado. Por lo tanto, cuanto más tiempo pasen en nuestra tienda, menos tiempo pasarán en otros Sitios Web y más probabilidades tendremos de que realicen una compra.

#### Porcentaje de rebote

Esta tasa es útil para conocer el dato de los visitantes que entran a una página de mi tienda y se marchan de inmediato. El porcentaje se mide con valores de 0 al 100%. Para este porcentaje no se hace diferencia entre los distintos tipos de visitas, y cuanto mayor sea, se considerará que tiene peor calidad.

Porcentaie de rebote

helpe Adhamal 17,94%

*Fuente: Google Analytics*

#### *Figura.22. Porcentaje de rebote de "España en el Paladar"*

Según indica la Figura.22, nuestro porcentaje de rebote es del 17,94. %, Son las visitas de los usuarios que iniciaron una visita en nuestra tienda y no vieron otra página. Este porcentaje es **<25 %** por lo que se considera una experiencia muy buena del usuario en nuestra tienda. Se entiende que la tienda responde adecuadamente a las expectativas de los usuarios ya que están encontrando lo que buscaban en su primera visita o que la

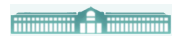

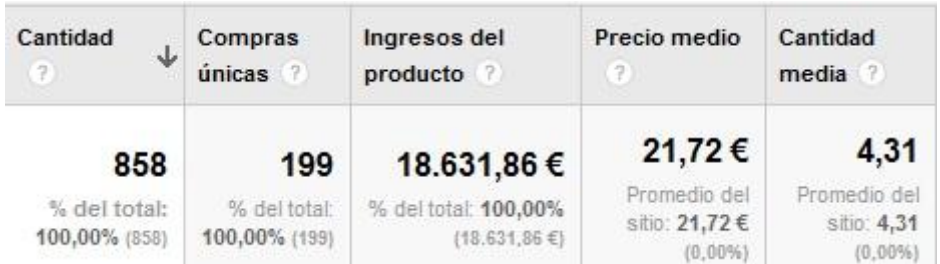

*Fuente: Google Analytics*

*Figura.25. Informe del Rendimiento de productos (I)*

La Figura.25 marca el *Rendimiento del producto* donde podemos ver la cantidad total de artículos vendidos, el número de compras realizadas, los ingresos totales de todas las compras y la cantidad media de producto comprado.

Como refleja la imagen, en tres meses de negocio hemos conseguido un total de 18.631,86 € de ingresos. No podemos hacer una comparación con datos históricos dado el corto tiempo de vida de la tienda, pero sí que podemos hacer una comparación de los ingresos obtenidos por mes.

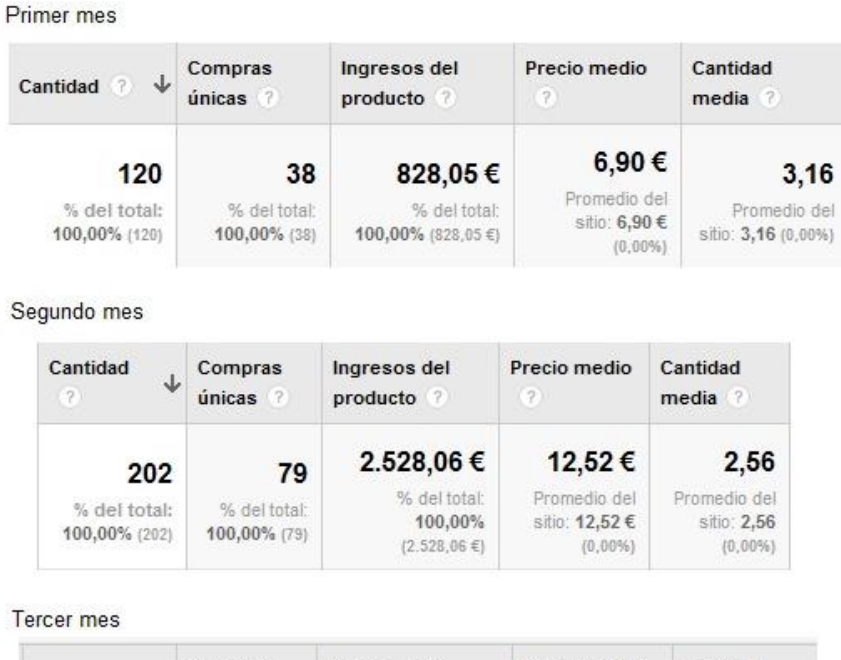

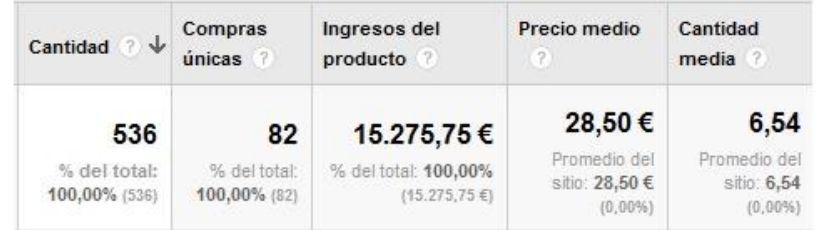

*Fuente: Google Analytics*

#### *Figura.26. Informe comparación ingresos mensuales*

En el *primer mes* se vendió una cantidad de 120 productos, que es la cantidad más baja en comparación con el segundo y el tercer mes. Este resultado ha ido aumentando a medida que han pasado los meses. Con los ingresos ha pasado exactamente lo mismo, siendo el valor más bajo el primer mes con 828,05  $\epsilon$  y aumentando el segundo mes en 2.528,06 € y el tercer mes en 15.275,75 €.

De estos resultados podemos llegar a la conclusión de que cuantas más personas conozcan nuestra tienda, más venderemos. También puede ser fruto de las ventas cruzadas, ya que fueron instaladas a partir del segundo mes, o de los descuentos que hemos colocado a partir de una determinada cantidad de compra o gasto. Aun así hay que seguir trabajando en nuestra tienda en cuanto a su diseño y estudio de precios en comparación con la competencia.

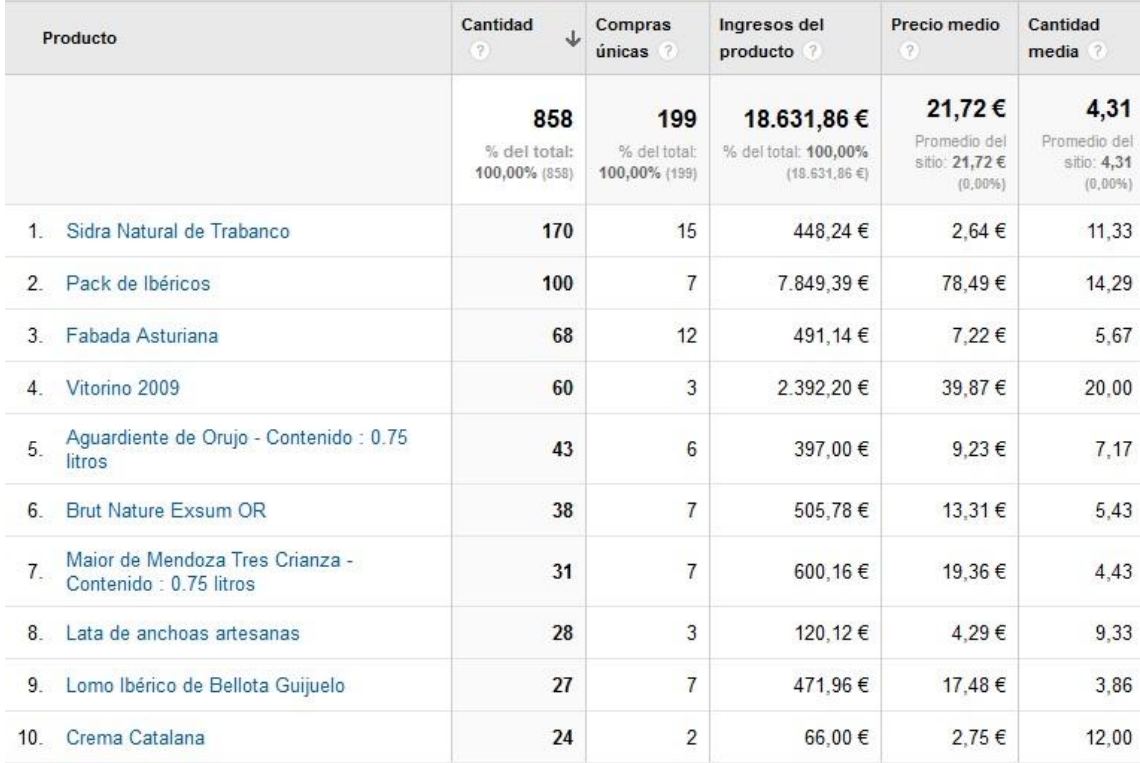

*Fuente: Google Analytics*

#### *Figura.27. Informe Rendimiento de productos (II)*

La Figura.27 muestra el Informe completo del *Rendimiento de los productos*. Para estudiarlo voy a escoger el producto más vendido en nuestra tienda, el cual es "Sidra natural de Trabanco". Se ha vendido una cantidad de 170 unidades en 15 compras. El ingreso total adquirido por estas ventas ha sido 448,24 €.

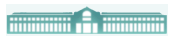

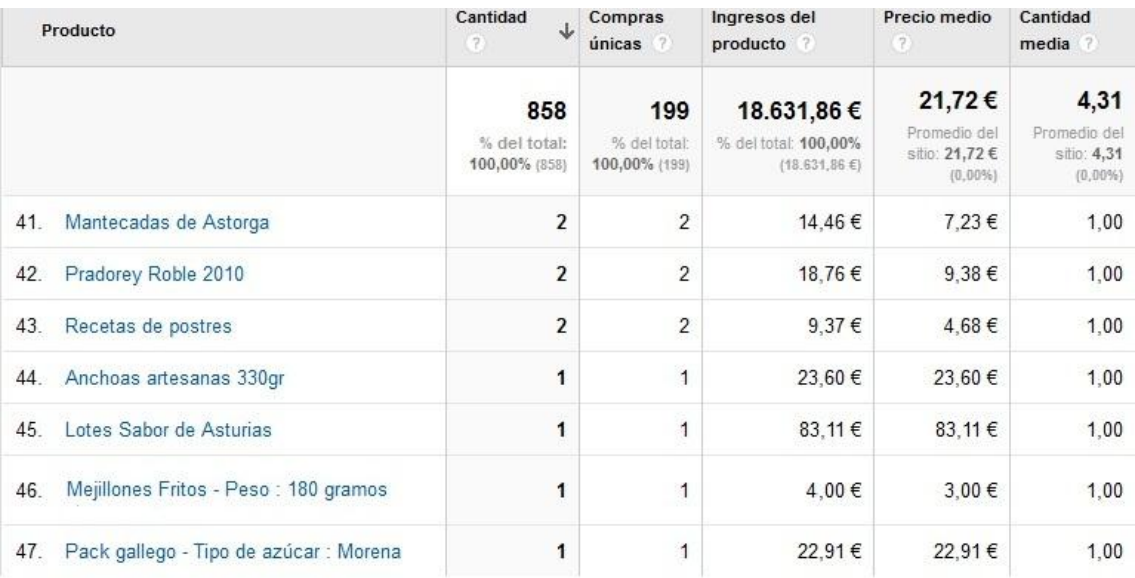

*Fuente: Google Analytics*

#### *Figura 28. Informe Rendimiento de productos (III)*

Si lo comparamos con uno de los productos menos vendidos, en este caso "Mejillones Fritos", detectamos que en 1 compra se ha comprado sólo 1 producto. Esto puede deberse a que la posición de los "Mejillones Fritos" en la tienda no es tan buena como la de la "Sidra Natural de Trabanco", o también a su precio, ya que una botella de sidra cuesta 2,64€ y la lata de mejillones cuesta 4,00€.

#### Rendimiento de las ventas

El *Rendimiento de las ventas* nos ofrece las fechas en las que se realizaron las mejores ventas.

|     | Fecha    | $\downarrow$<br>Ingresos $\blacktriangleright$   | Ingresos $\blacktriangleright$                   |  |
|-----|----------|--------------------------------------------------|--------------------------------------------------|--|
|     |          | 18.459,20€<br>% del total: 100,00% (18.459,20 €) | 18.459,20€<br>% del total: 100,00% (18.459,20 €) |  |
| 1.  | 20130516 | 7.053,30€                                        | 38,21%                                           |  |
| 2.  | 20130514 | 5.147,35€                                        | 27,89%                                           |  |
| 3.  | 20130511 | 1.227,70€                                        | 6,65%                                            |  |
| 4.  | 20130429 | 994,32€                                          | 5.39%                                            |  |
| 5.  | 20130515 | 572,27€                                          | 3,10%                                            |  |
| 6.  | 20130530 | 494,40 €                                         | 2.68%                                            |  |
| 7.  | 20130310 | 489,48 € 2,65%                                   |                                                  |  |
| 8.  | 20130418 | 331,55 € 1.80%                                   |                                                  |  |
| 9   | 20130430 | 293,82 € 1,59%                                   |                                                  |  |
| 10. | 20130502 | 244,96 € 1,33%                                   |                                                  |  |
|     |          | <b>Fuente: Google Analytics</b>                  |                                                  |  |

*Figura.29.Histograma de Rendimiento de las ventas*

La Figura.29 nos aporta la información de nuestras mejores ventas. La que más destaca es la primera, con 7.053,30 €, realizada el 16/05/2013. Como se nos proporciona la fecha, se puede reflexionar sobre la misma y averiguar si coindice con la anterioridad o posterioridad de alguna celebración, o simplemente determinar que fue un día de buenas ventas.

#### **Transacciones**

Google Analytics también nos permite seguir el número de Transacciones que generan ingresos. Podemos utilizar ese informe para realizar conjeturas sobre productos que podrían ser eficaces para nuestra tienda en el futuro.

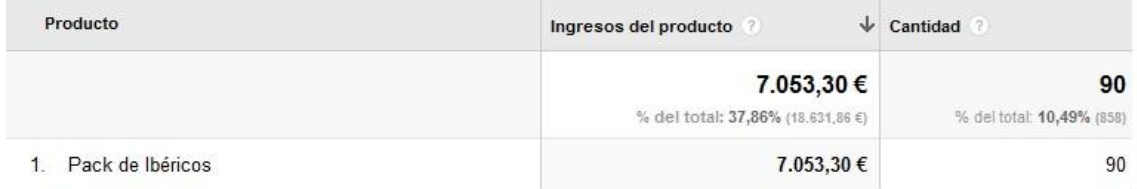

*Fuente: Google Analytics*

#### *Figura.30. Impresión Transacciones*

Para ser más concreta he seleccionado la *Transacción* que más ingresos tiene. Aquí podemos observar los diferentes productos que se han comprado, incluyendo el precio y la cantidad de cada uno.

El producto que más ingresos nos ha dado en nuestra tienda ha sido "Pack de ibéricos". Con esto podemos deducir que este producto tiene un atractivo especial para los visitantes de nuestra tienda. Está bien situado en la tienda ya que aparece anunciado como producto especial en la página principal, o quizá el contenido que lleva a los consumidores al "Pack de ibéricos" está especialmente bien escrito. De cualquier forma este producto está generando ingresos, y esto podría aprovecharse en el resto de productos utilizando estrategias similares.

Para ver el *tiempo que transcurre hasta la compra* y *días previos* a cada transacción ver apartado 10 Y 11 ANEXO III.

## **6.2.4. Objetivos**

#### Embudos de Conversión

Un embudo es la dirección más probable que tomarán los usuarios para llegar a una conversión. Se denomina embudo porque en cada paso un porcentaje de usuarios abandonarán hasta llegar a ser un nº menor a quienes comenzaron el proceso de conversión. (Ver Figura. 31)

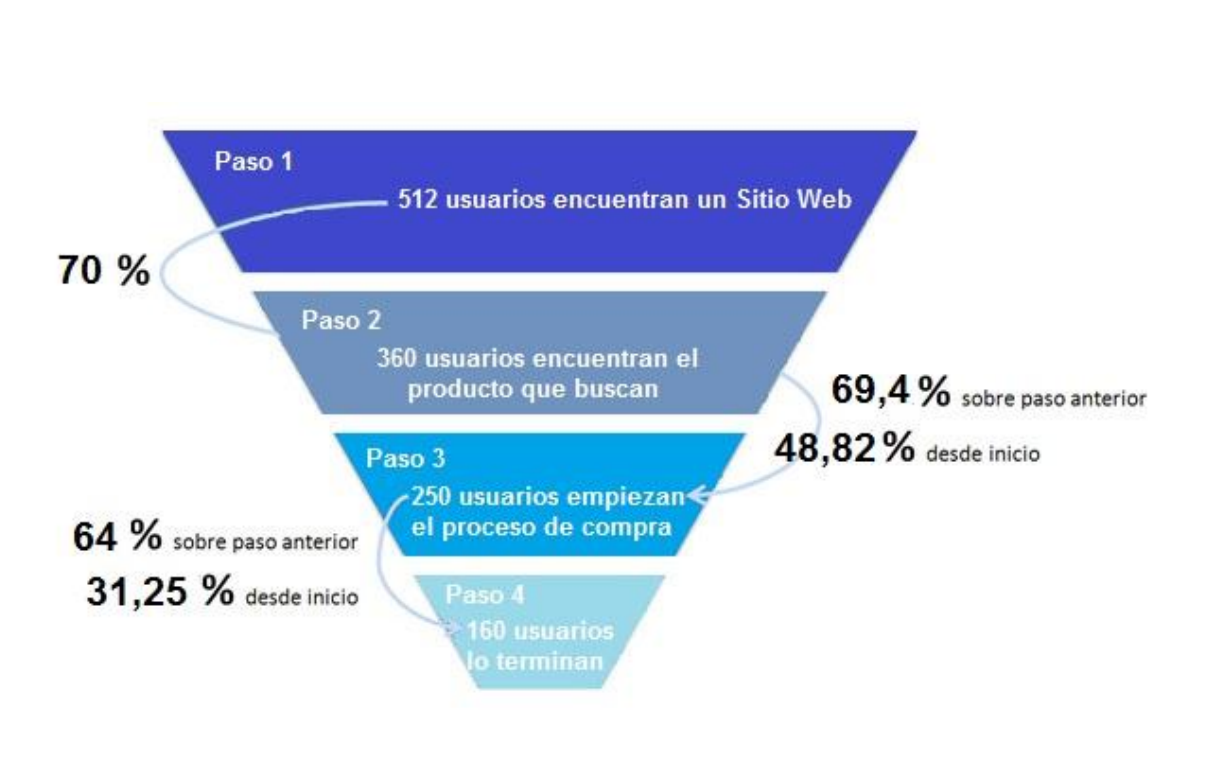

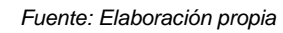

## *Figura.31. Ejemplo de Embudo de conversión*

Durante el tiempo que llevamos trabajando con la tienda, hemos medido varios objetivos. Para ello hemos evaluado las acciones que hemos creído más importantes para nuestra tienda. A continuación explicaré dos de los objetivos medidos.

## **Objetivo 1. Nuevos usuarios que se registran en la tienda**

Este objetivo trata de medir los usuarios que se registran en la tienda pulsando "LOG-IN". Para ello hemos creado un redireccionamiento que lleva a los visitantes desde la página de "LOG-IN" por el proceso de dos pasos y por último a la página del objetivo, que es la página de registro. Esto nos puede ayudar a ver qué problemas hay en estas páginas.

**THE REAL PROPERTY OF SHELBURGH** 

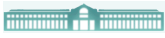

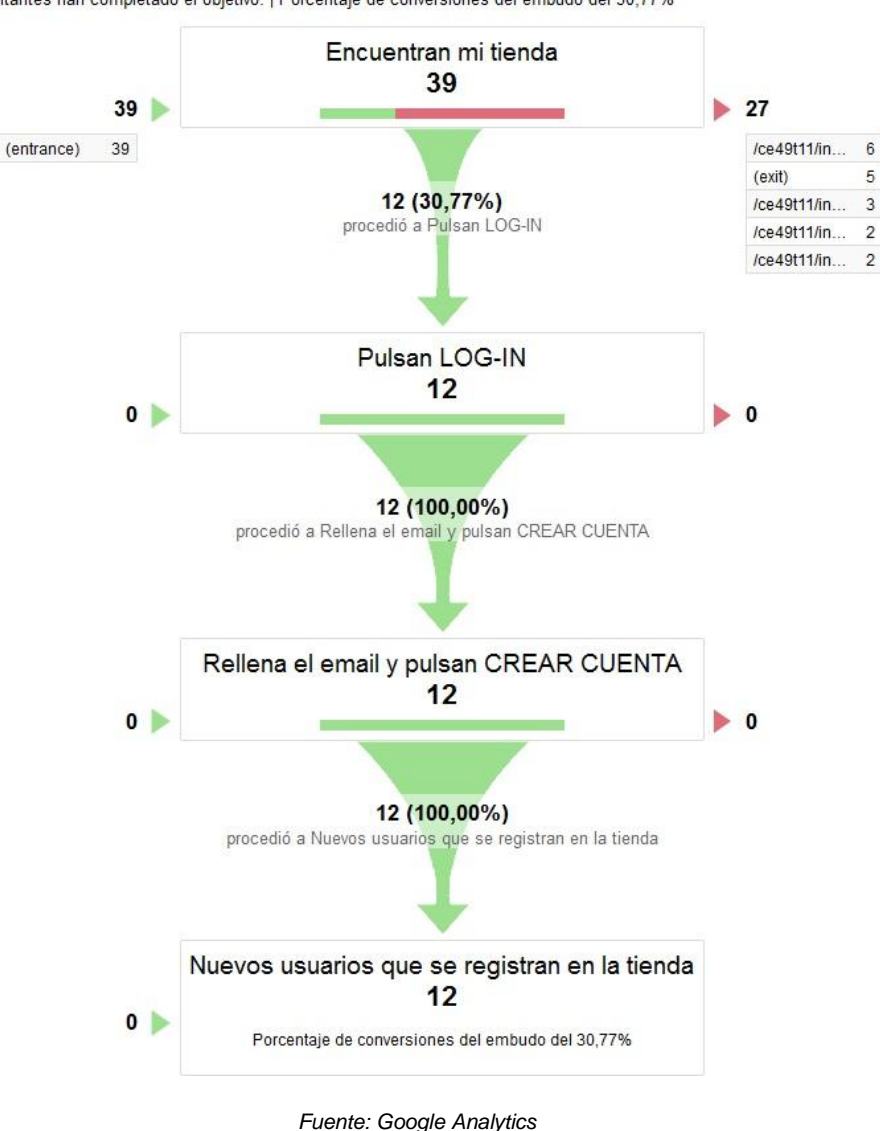

#### Nuevos usuarios que se registran en la tienda

12 visitantes han completado el objetivo. | Porcentaje de conversiones del embudo del 30,77%

*Figura.32. Objetivo 1*

En este caso vemos como 39 visitantes han encontrado nuestra tienda, de éstos 27 se han ido a otras páginas y 12 han pulsado LOG-IN. De esos 12 se han registrado todos, llegando a la conversión un porcentaje un 30,77% de los usuarios que comenzaron el objetivo, con 12 entradas.

Puede verse por tanto que ha surgido un abandono de usuarios del 59,23%. La causa más probable para ese abandono es que los usuarios no tienen interés en registrarse porque no tienen pensado realizar ninguna compra de momento.

Los usuarios que se registran puede ser porque quieren realizar alguna compra en ese momento o en un futuro. También puede ser porque estén interesados en recibir noticias o publicidad sobre nuestros productos.

# **Objetivo 2. Formas por las que acceden los usuarios a "Sidra Natural de Trabanco"**

Otro objetivo que he creído interesante para medir es saber por dónde acceden los usuarios para llegar hasta a uno de nuestros productos más vendidos, "Sidra Natural de Trabanco". La finalidad de este objeto es ver qué manera de acceder tiene más éxito. Para ello vamos a comparar dos formas de llegar.

En primer lugar vamos a medir la cantidad de usuarios que seleccionan "Sidra Natural de Trabanco" a través de su proveedor.

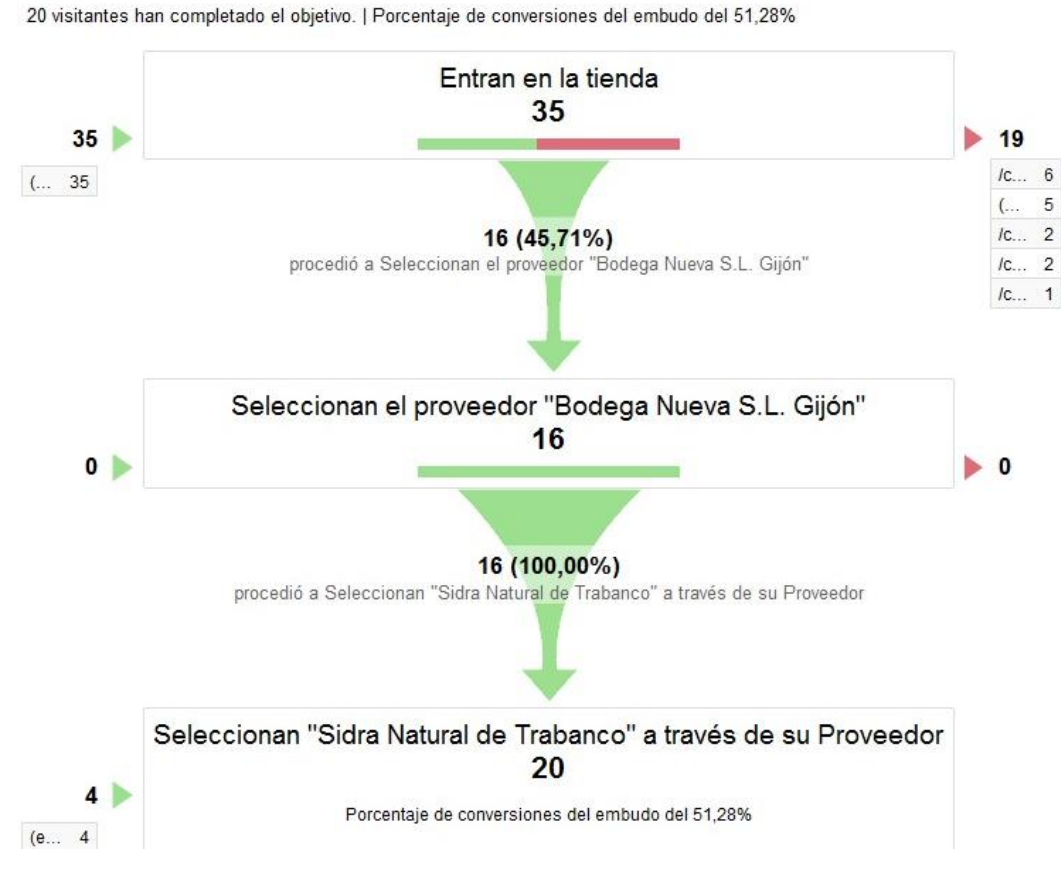

Seleccionan "Sidra Natural de Trabanco" a través de su Proveedor

*Fuente: Google Analytics*

*Figura.33. Objetivo 2.1*

Como indica la Figura.33, han entrado 35 visitantes en la tienda. De esos visitantes, 19 han abandonado el objetivo y 16 han seleccionado el proveedor "Bodega Nueva S.L. Gijón" y posteriormente han seleccionado "Sidra Natural de Trabanco" a los que hay que sumar 4 visitantes que han entrado directamente. Por lo tanto la conversión ha sido completada por el 51,28% de los visitantes, con 20 entradas.

*"OPTIMIZACIÓN DE UNA TIENDA DE COMERCIO ELECTRÓNICO MEDIANTE LA ANALÍTICA WEB (GOOGLE ANALYTICS)" Santos Galván, Virginia Página 58* Ahora vamos a medir la cantidad de usuarios que seleccionando "Sidra Natural de Trabanco" pasando por la Categoría de "Asturias" y Subcategoría "Bebidas".

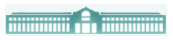

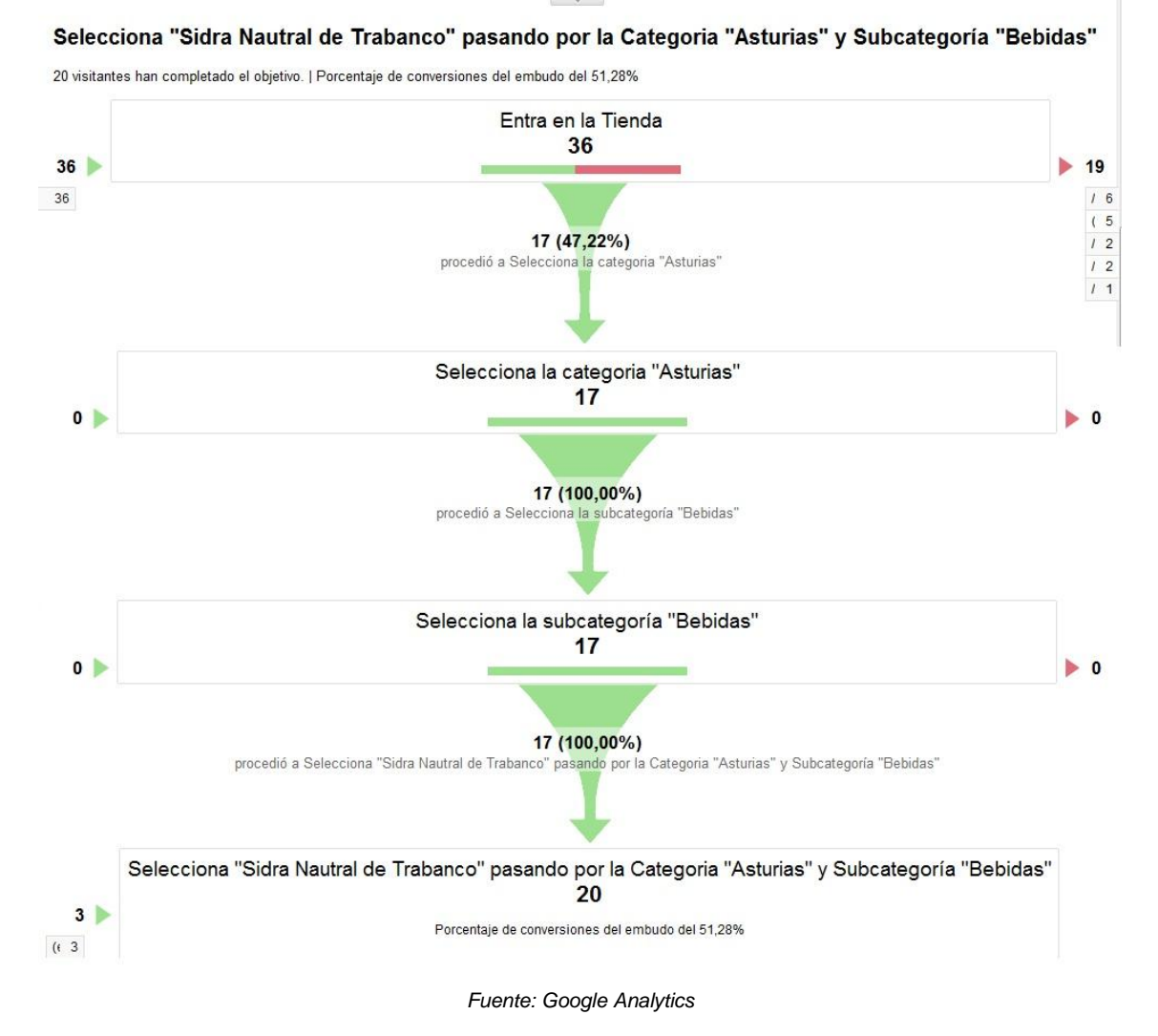

*Figura.34. Objetivo 2.2*

La Figura.34 indica que de los 36 visitantes que han entrado en la tienda 19 han abandonado el objetivo y 17 han seleccionado la Categoría de "Asturias". De esos visitantes todos han seleccionado la subcategoría "Bebidas", y de nuevo todos han seleccionado "Sidra Natural de Trabanco". A estos hay que sumar 3 visitantes que han entrado directamente. Por lo tanto la conversión ha sido realizada por un 51,28% de los visitantes, con 20 entradas.

Como conclusión, tras ver los datos podemos comprobar que los porcentajes de ambos embudos de conversión son muy similares, representando aproximadamente la mitad de usuarios cada uno. Aun así, los usuarios prefieren acceder a "Sidra Natural de Trabanco" a través la categoría de "Asturias" y la subcategoría "Bebidas". Esto puede deberse a que los usuarios lo encuentran más accesible para llegar hasta este producto.

posibilidad de que el cliente seleccione el idioma y/o divisa acorde a su lengua materna es algo que evidentemente nos hace crecer.

Se ha medido el comportamiento tanto de los visitantes nuevos como de los visitantes recurrentes y se ha observado que estos últimos nos suelen visitar todos los días o como máximo dejan pasar un día de por medio. Esto ha ayudado a ver que somos atractivos para el usuario y a darnos cuenta de nuestros posibles problemas y carencias: los errores de posicionamiento y de diseño, la necesidad de aumentar el número de nuestras visitas nuevas reforzando el posicionamiento en buscadores SEO, la necesidad de más esfuerzos de marketing o la revisión de acciones para cambiar o mejorar en las redes sociales o en los blogs.

Nuestro porcentaje de rebote es bajo, lo cual es otro punto a nuestro favor ya que nuestros contenidos son lo necesariamente interesantes para que nuestros visitantes no salgan de inmediato.

La mayoría de nuestras visitas son a través de tráfico directo, lo cual apunta a que conocen nuestra dirección para escribirla en la barra de direcciones de su navegador, por lo que nuestros esfuerzos en marketing y publicidad han llegado a la audiencia correcta.

En cuanto a la afluencia de las redes sociales, destaca nuestra presencia tanto en Facebook como en Twitter, desde la cuales nuestros usuarios acceden a la tienda y entre las que se encuentra nuestro público objetivo.

Medir el seguimiento de las conversiones es uno de los puntos de análisis más importantes. Nos ha ayudado a reducir nuestra oferta en productos que no generan suficientes conversiones, y a su vez, se han aumentado en el caso de los productos que sí las generaban. Nos ayuda a rentabilizar con el tiempo las inversiones con muchos más clics y pedidos.

La base de corregir esos errores es estar al día sobre la actuación de nuestros visitantes, ya que ellos nos dicen lo que les gusta y lo que no a través de sus entradas y salidas, sus clics, el tiempo de permanencia y los ingresos obtenidos. Los usuarios quieren encontrar los productos que ellos buscan y que además estemos preparados para satisfacer sus necesidades anticipándonos a su demanda a partir de las estadísticas obtenidas.

Como conclusión final, "España en el Paladar" es una tienda online viable, cuyos productos y diseño gusta a nuestro público objetivo, usuarios de ambos sexos y de edades a partir de los 35 años.

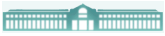

## **8. BIBLIOGRAFÍA Y ENLACES**

#### **LIBROS**

- Asociación Española de Comercio Electrónico y Marketing Relacional, (AECEM). (2013). Libro Blanco de Comercio Electrónico. Guía práctica de Comercio Electrónico para PYMES.
- Chardonnearu, (2012) .R, Google Analytics. Ediciones ENI.
- Kaushik .A. (2010). Analítica Web 2.0. Editorial Centro Libros PAPF, S. L. U.
- Ledford .J, Teixeira .J., Teyler .M.(2010). Google Analytics. Editorial Anaya.
- Liberos. E, Somalo .I., Gil .J., García del Poyo .R., y Merino .J.A. (2010). El libro de Comercio Electrónico. Libros Profesionales de empresa. ESIC EDITORIAL.
- Liberos. E, Somalo .I., Gil .J., García del Poyo .R., y Merino .J.A., (2013). El libro del Marketing Interactivo y la Publicidad Digital. ESIC EDITORIAL.

## **DOCUMENTOS ELECTRÓNICOS**

- Comercio Electrónico y Sociedad de la Información. [http://www.creacionempresas.com/index.php?option=com\\_content&view=a](http://www.creacionempresas.com/index.php?option=com_content&view=article&id=780%3Acomercio-electrónico-y-sociedad-de-la%20informacion&catid%20=108&Itemid=63&limitstart=1) [rticle&id=780%3Acomercio-electrónico-y-sociedad-de-la informacion&catid](http://www.creacionempresas.com/index.php?option=com_content&view=article&id=780%3Acomercio-electrónico-y-sociedad-de-la%20informacion&catid%20=108&Itemid=63&limitstart=1)  [=108&Itemid=63&limitstart=1](http://www.creacionempresas.com/index.php?option=com_content&view=article&id=780%3Acomercio-electrónico-y-sociedad-de-la%20informacion&catid%20=108&Itemid=63&limitstart=1)
- González, M.L. (2011). Artículos doctrinales: derecho informático. Noticias jurídicas.http://noticias.juridicas.com/articulos/20Derecho%20Informatico/2 01101-66697125852.html
- Urueña .A., Valdecasa .E., Ballestero .M.P., Antón .P., Castro .R., Cadenas .S, (2011). Estudio sobre Comercio Electrónico B2C. Estudios de ONTSI. [http://www.slideshare.net/jmjshaw/comercio-electrónico-b2c-2011-edicin](http://www.slideshare.net/jmjshaw/comercio-electrónico-b2c-2011-edicin%202012-14885175)  [2012-14885175](http://www.slideshare.net/jmjshaw/comercio-electrónico-b2c-2011-edicin%202012-14885175)

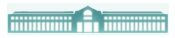

# **9. ANEXOS**

# **9.1. ANEXO I: Elementos de Prestashop: Back office "Precios"**

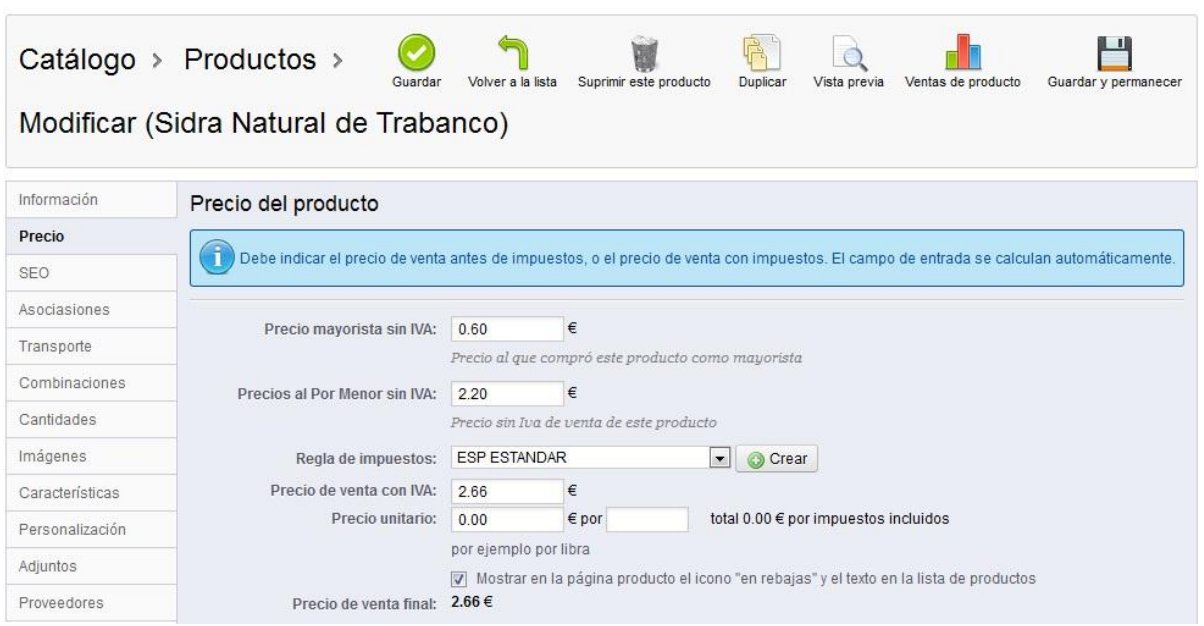

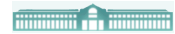

# **9.2. ANEXO II: Front Office. Los productos de "España en el Paladar"**

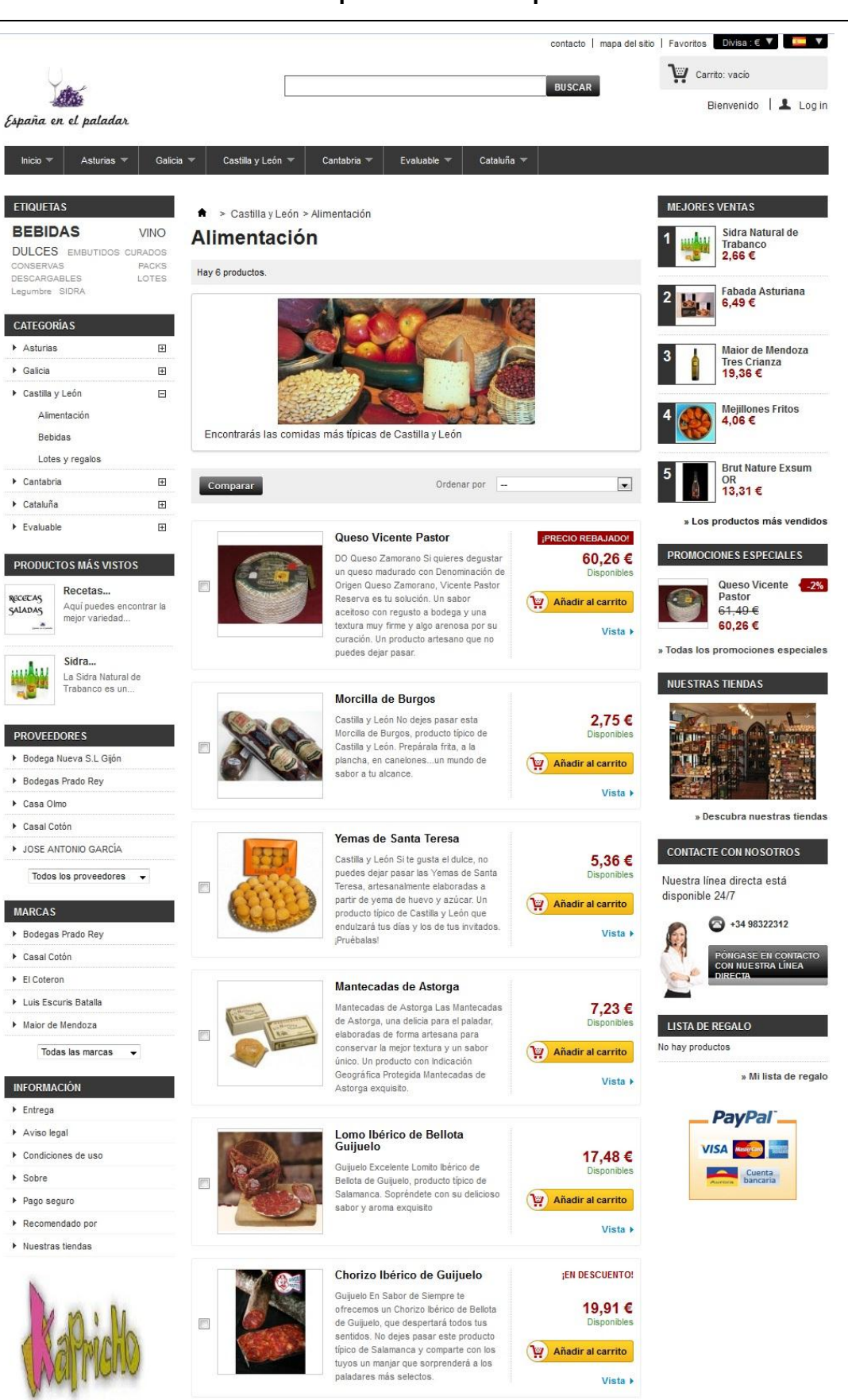

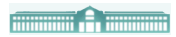

# **9.3. ANEXO III: Complementos estadísticos de Google Analytics**

#### **1. Ciudades**

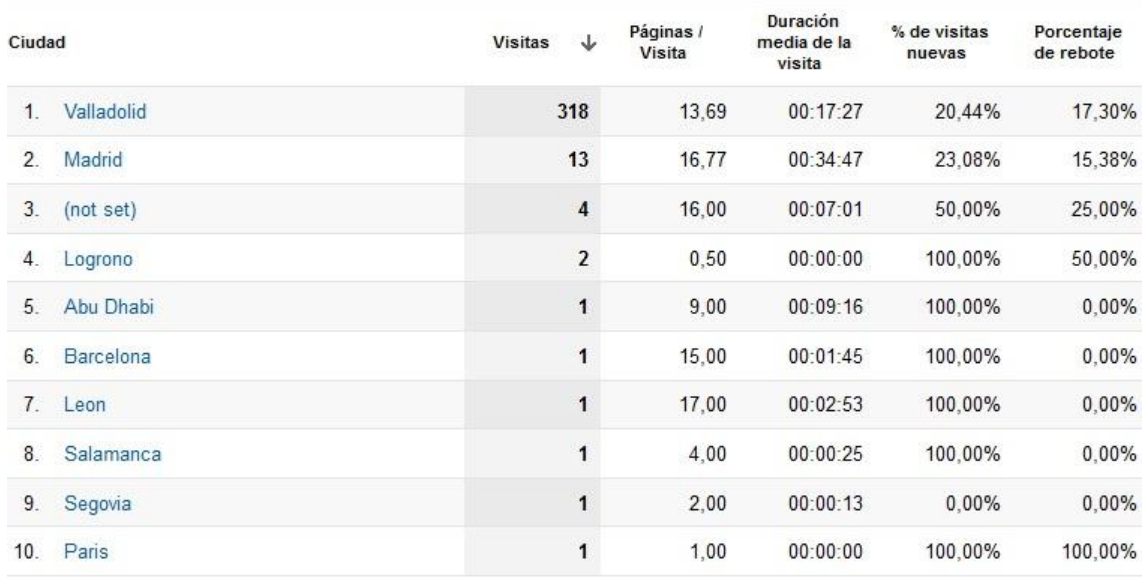

*Fuente: Google Analytics*

# **2. Continentes**

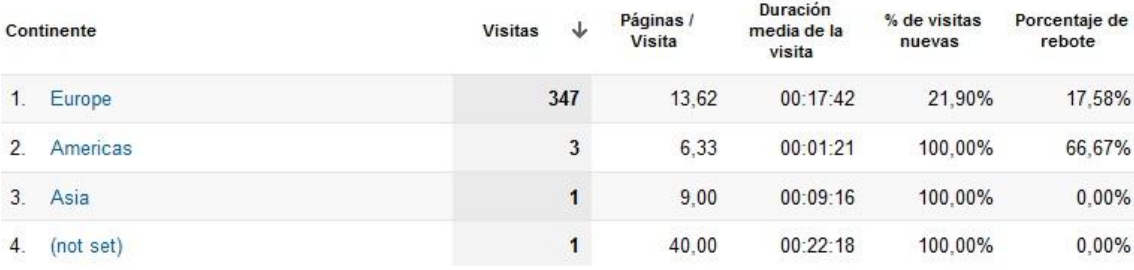

*Fuente: Google Analytics*

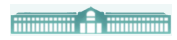

# **3. Informe de Navegador**

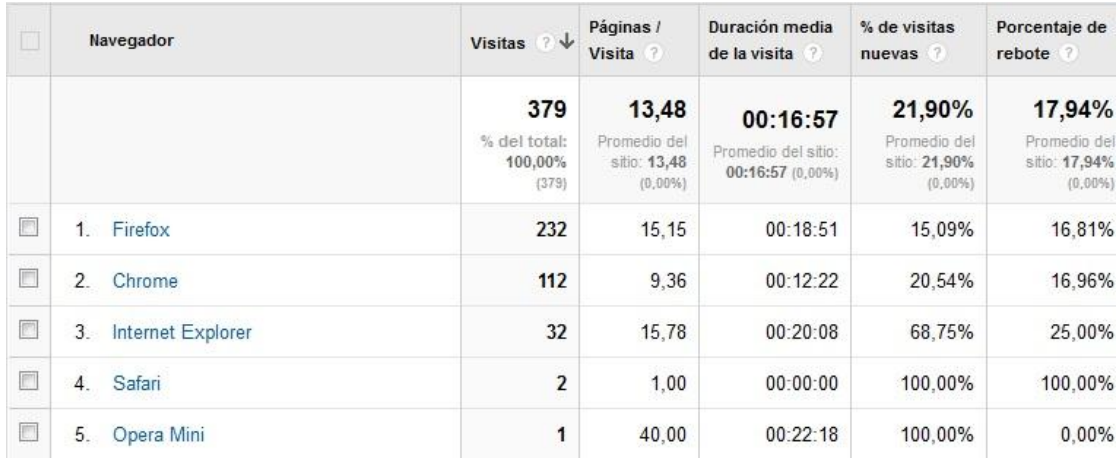

#### *Fuente: Google Analytics*

Como se observa los navegadores más utilizados han sido: Firefox, Chromer e Internet Explorer. Esto nos ayuda a tomar decisiones sobre el diseño de nuestra tienda. La mayoría de los usuarios acceden a través de Firefox y Chromer. Esto puede deberse a dos motivos:

- Éstos son los navegadores más utilizados en general por los usuarios.
- Otros navegadores les impiden ver bien la tienda por falta de una adaptación eficaz. En caso de que este último fuera el caso, debemos adaptar nuestra tienda a todos los navegadores posibles para ofrecer visibilidad a todos los usuarios e impedir que nos dejen de visitar por este motivo.

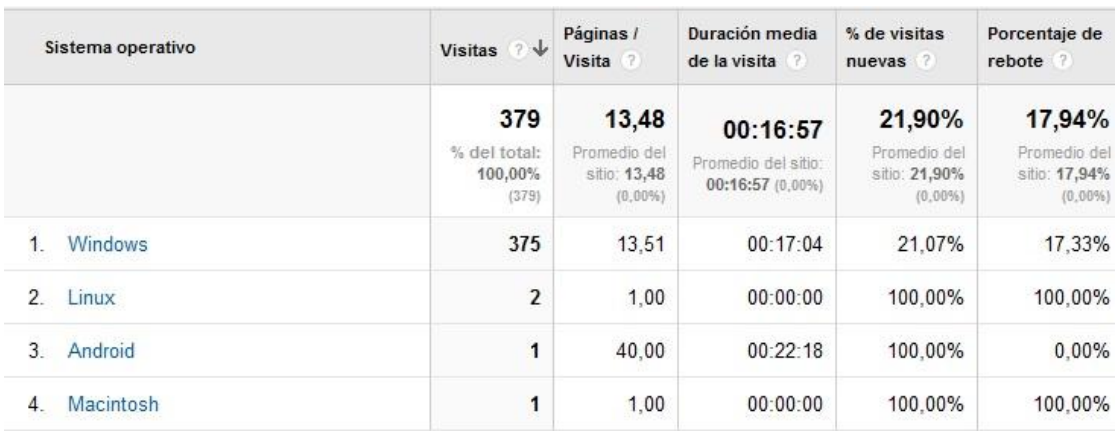

## **4. Informe Sistema Operativo**

#### *Fuente: Google Analytics*

Tal como indica la tabla Windows es el Sistema Operativo más utilizado. El bajo

*"OPTIMIZACIÓN DE UNA TIENDA DE COMERCIO ELECTRÓNICO MEDIANTE LA ANALÍTICA WEB (GOOGLE ANALYTICS)"* acceso a través de Linux o Macintosh puede deberse a que tenemos que mejorar nuestro

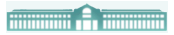

acceso para desarrollar de forma óptima nuestra tienda y los usuarios puedan disfrutar de una experiencia agradable. Contamos también con un acceso a través de móviles o tablets (Sistema Android), que tuvo una duración de 22 minutos. Es previsible que a medida que pase el tiempo se incrementen las visitas que utilicen este sistema.

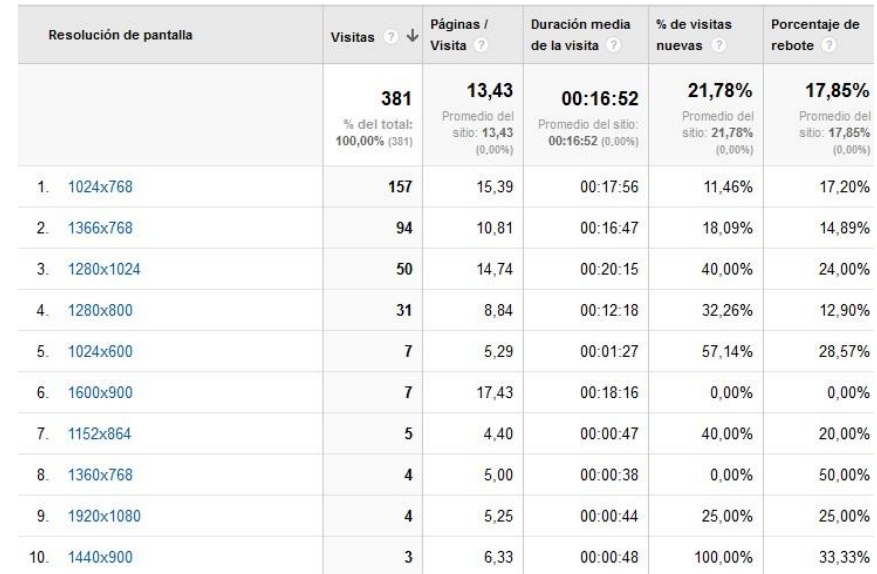

## **5. Resolución de pantalla en Navegador y sistemas operativos**

*Fuente: Google Analytics*

## **6. Colores de pantalla**

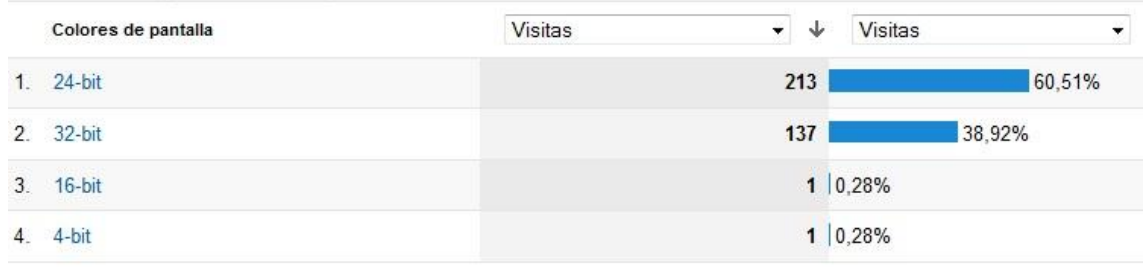

*Fuente: Google Analytics*

**7. Tabla de porcentaje de rebote**

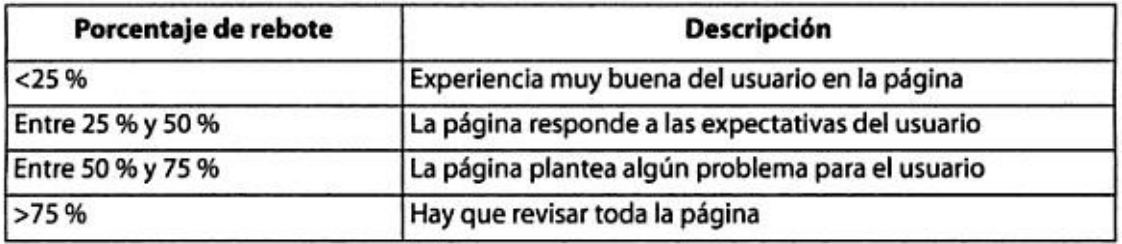

*Fuente: Chardonneau*

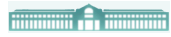

## **8. Informe de fuentes de tráfico**

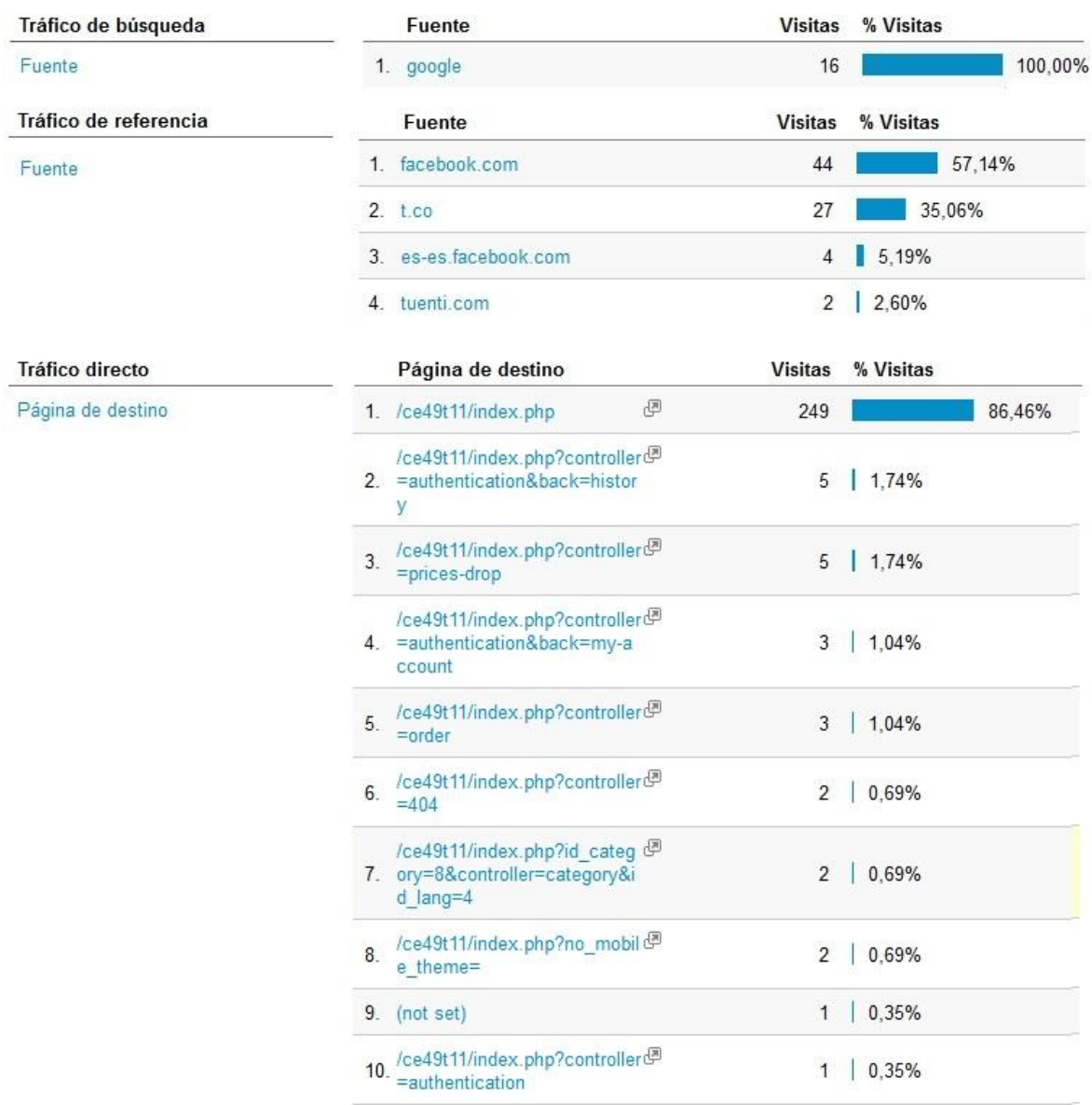

*Fuente: Google Analytics*

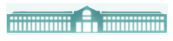

## **9. Valor Social**

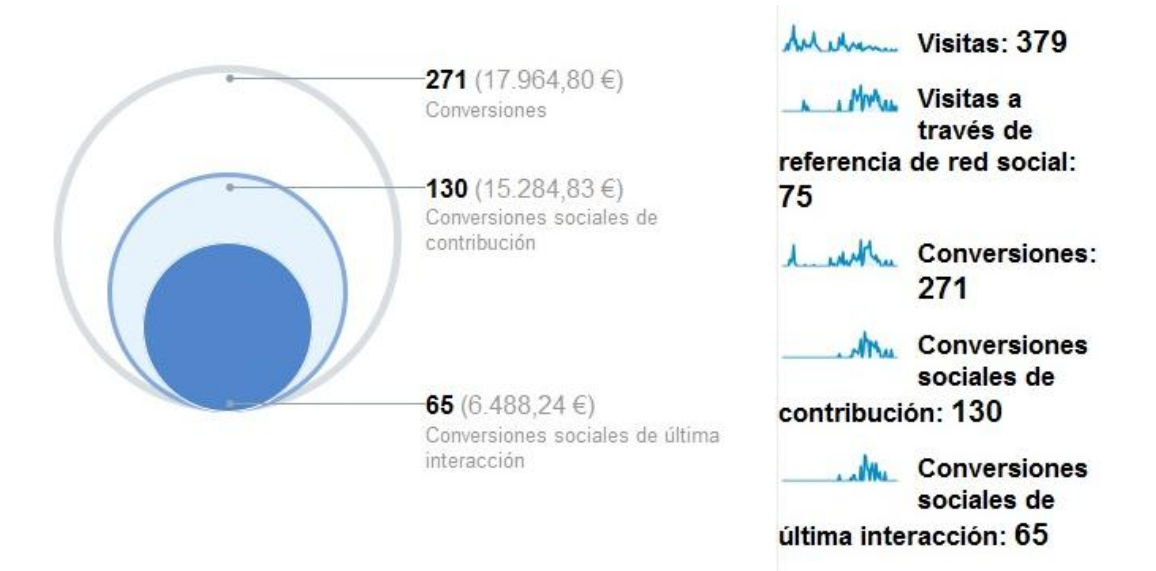

#### *Fuente: Google Analytics*

En este apartado del anexo se compara el número total de conversiones y el valor monetario de todas las consecuciones de objetivos con aquellos que derivan de las referencias sociales.

En cuanto a las conversiones vamos a diferenciar dos tipos:

- **Conversiones sociales de última interacción**. Son las referencias que generan conversiones al momento.
- **Conversiones sociales de contribución**. Si una referencia procedente de una red social no genera una conversión inmediatamente, pero el visitante vuelve más tarde y realiza la conversión, la referencia se incluye aquí.

Como se indica de las 379 visitas que hemos recibido en nuestra tienda 75 han accedido a través de las redes sociales y 271 han realizado conversiones. Dentro de estas conversiones hacemos dos distinciones:

- **Conversiones sociales de contribución**. Han sido 130 los usuarios que han realizado una conversión tras visitar varias veces la tienda. De estas conversiones se ha generado un total de 15.284,83€.
- **Conversiones sociales de última interacción**. Han sido 65 los usuarios que han generado una conversión en el momento de su visita. De estas conversiones se ha generado un total de 6.488,24€.

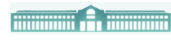

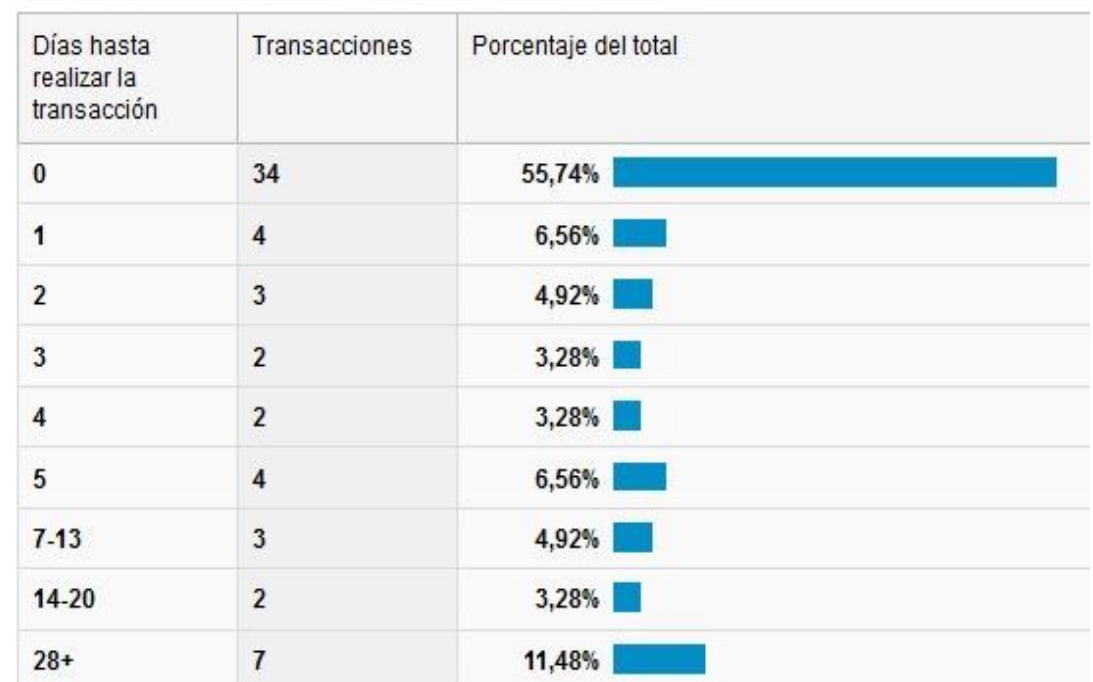

## **10. Histograma de días hasta realizar la transacción**

Se puede comprobar que la mayoría de las *Transacciones* se han realizado en la primera visita realizada a la tienda. Es decir, no ha pasado ni un solo día para realizar una transacción.

Si observamos más detenidamente, podemos ver que el siguiente dato más alto es el de 28 o más días para realizar una compra. Esto puede deberse a que la gente se toma su tiempo para comparar precios, marcas con la competencia o para ser aconsejados.

*Fuente: Google Analytics*
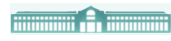

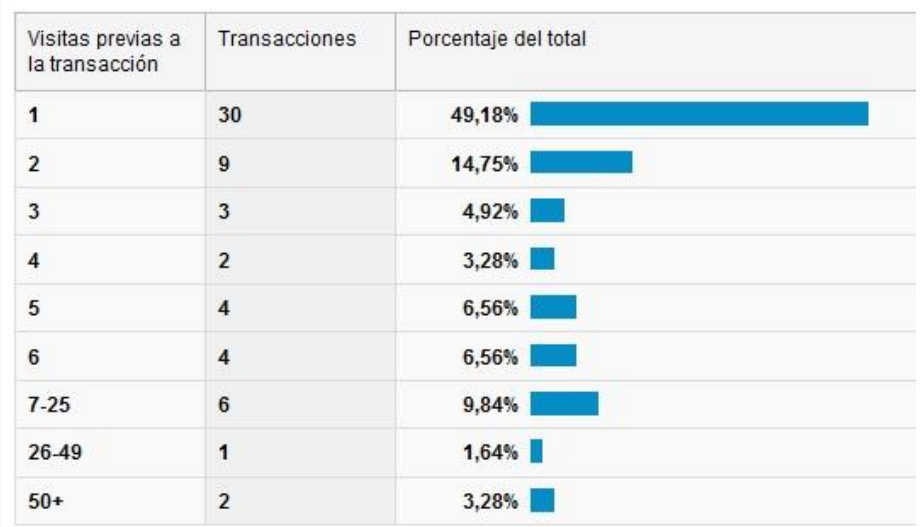

## **11. Número de días previos a cada transacción**

*Fuente: Google Analytics*

## **12. Informe de lapso de tiempo**

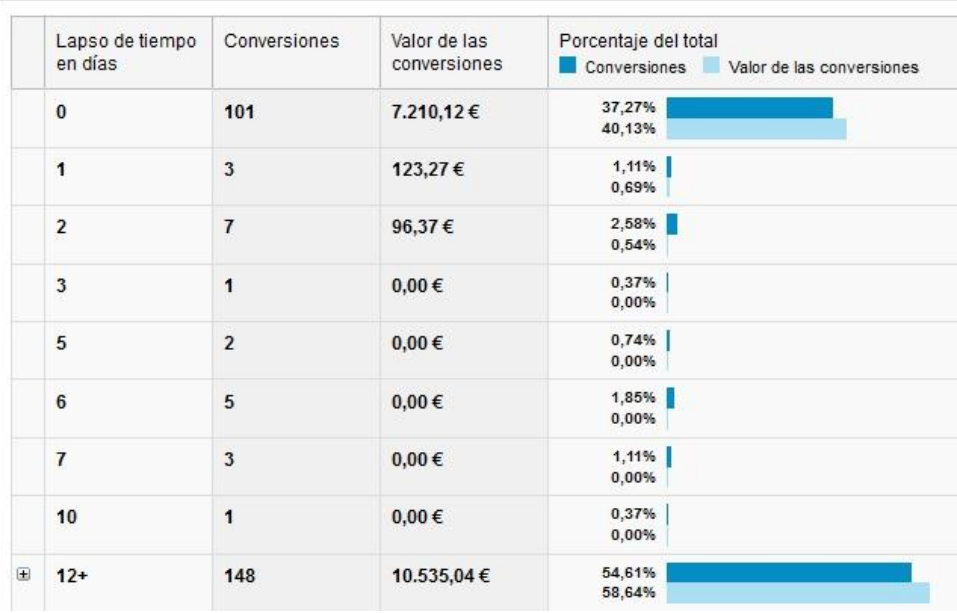

*Fuente: Google Analytics*

Por último se muestra el número de días que han pasado hasta realizarse las conversiones. Podemos ver que 101 conversiones se realizaron en el mismo día, pero que un 59% tarda más de 12 días. Puede ser que estos usuarios tarden tanto en comprar porque están navegando por otros Sitios Web comparando los precios de nuestros productos y necesitan más días para decidirse a realizar una compra.